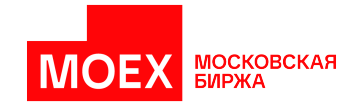

# **Спецификация протокола FIX Московской Биржи для срочного рынка**

**версия 1.19.0**

**Москва 2023**

# Содержание

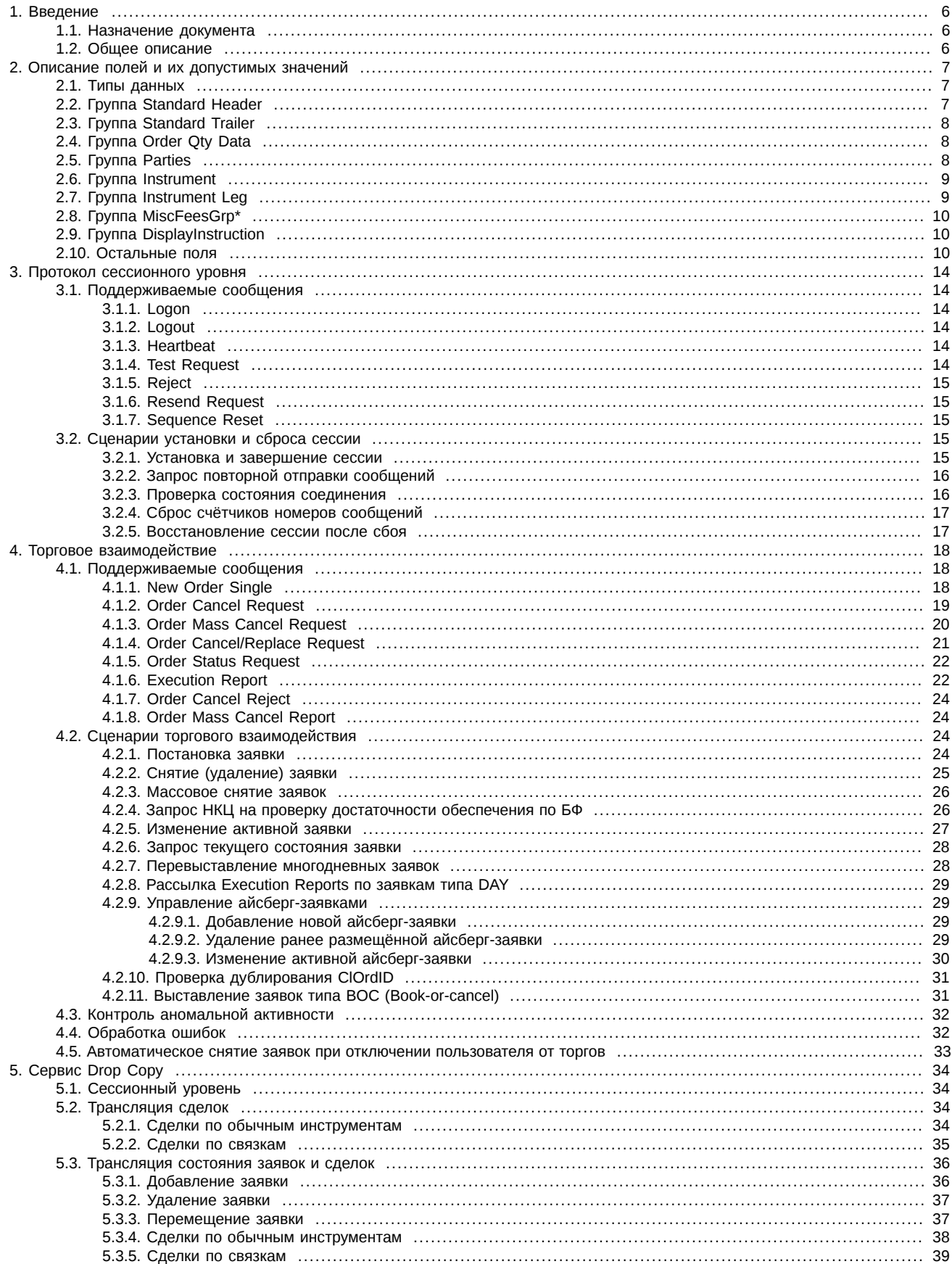

# **История изменений**

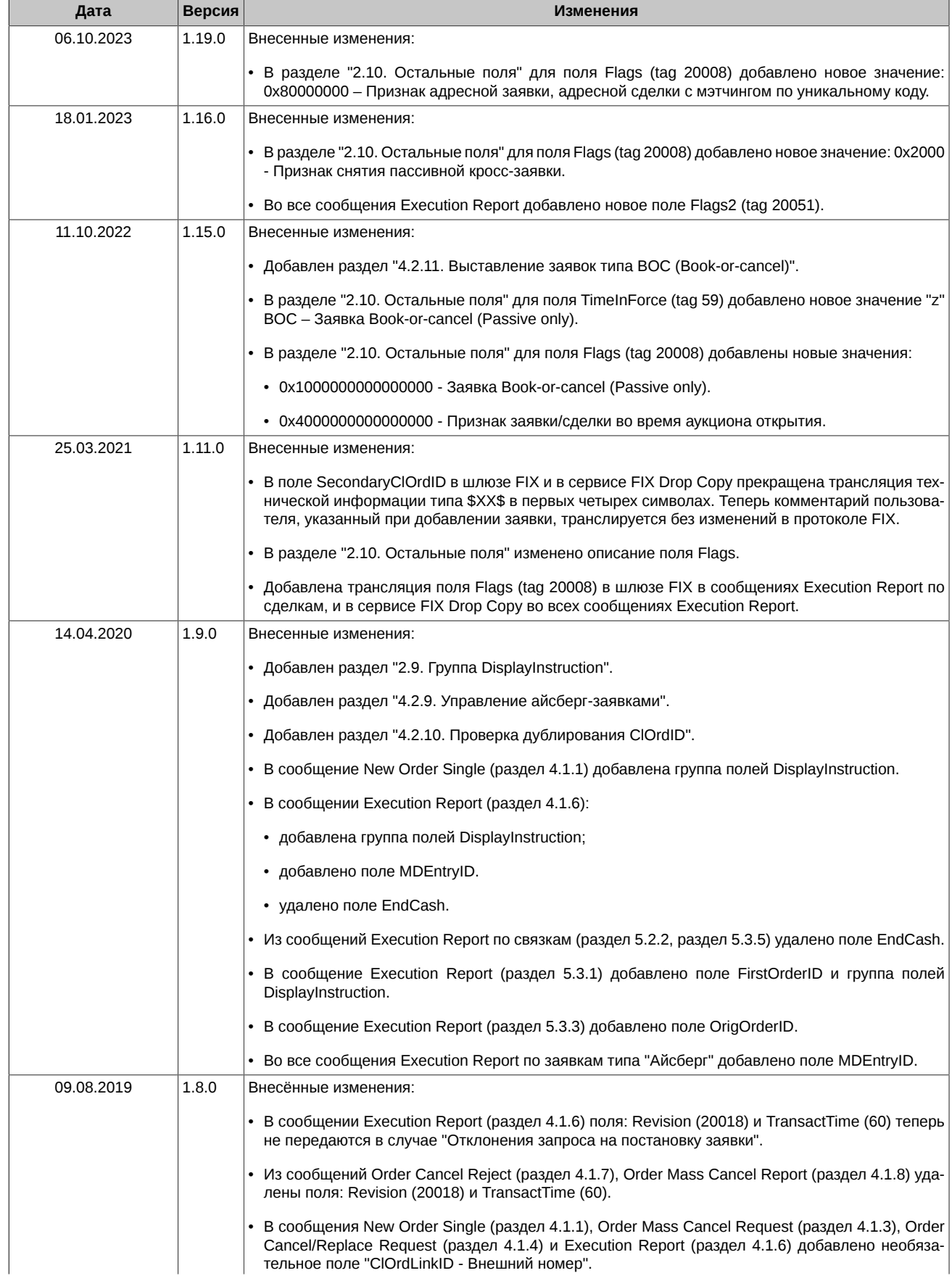

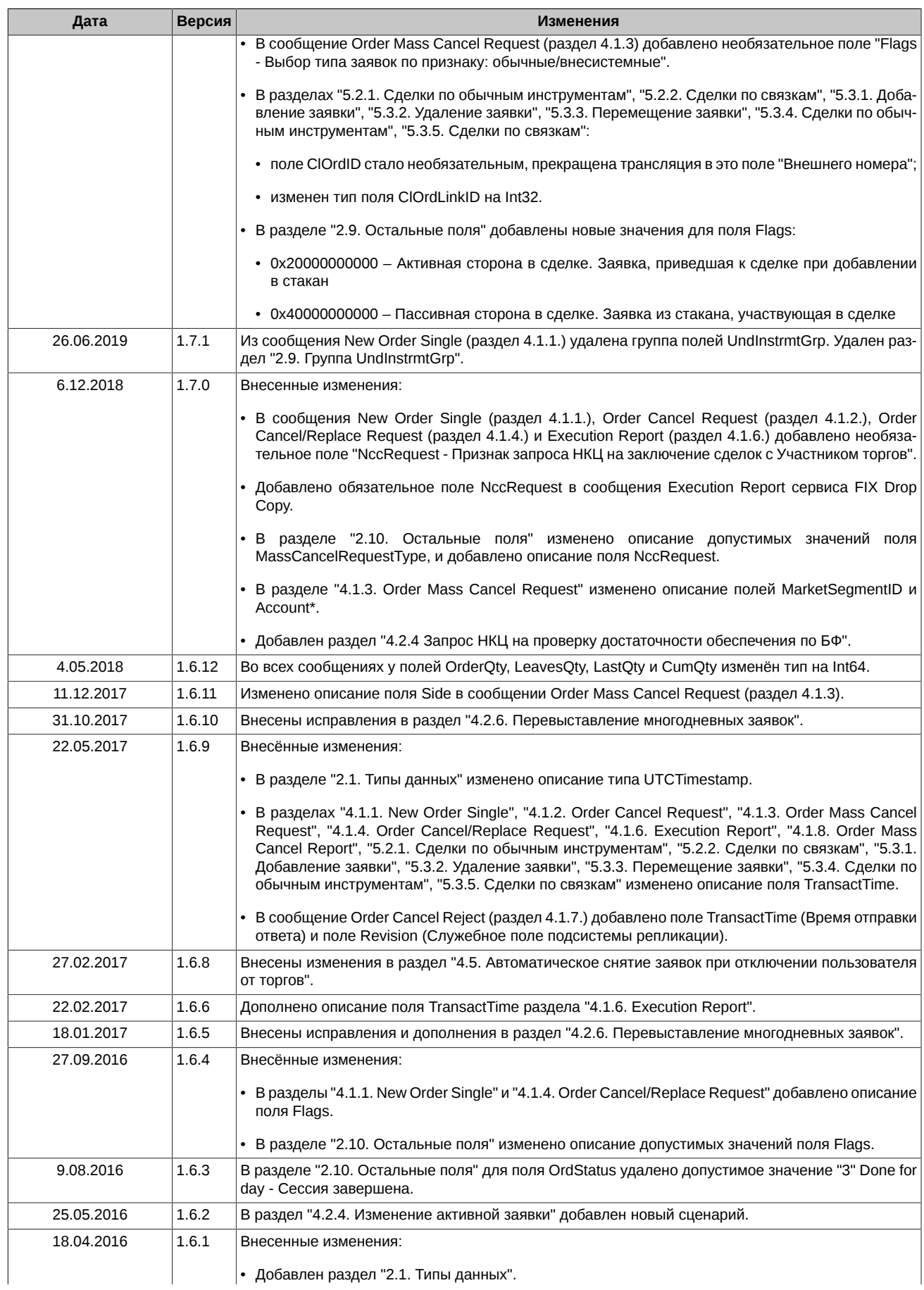

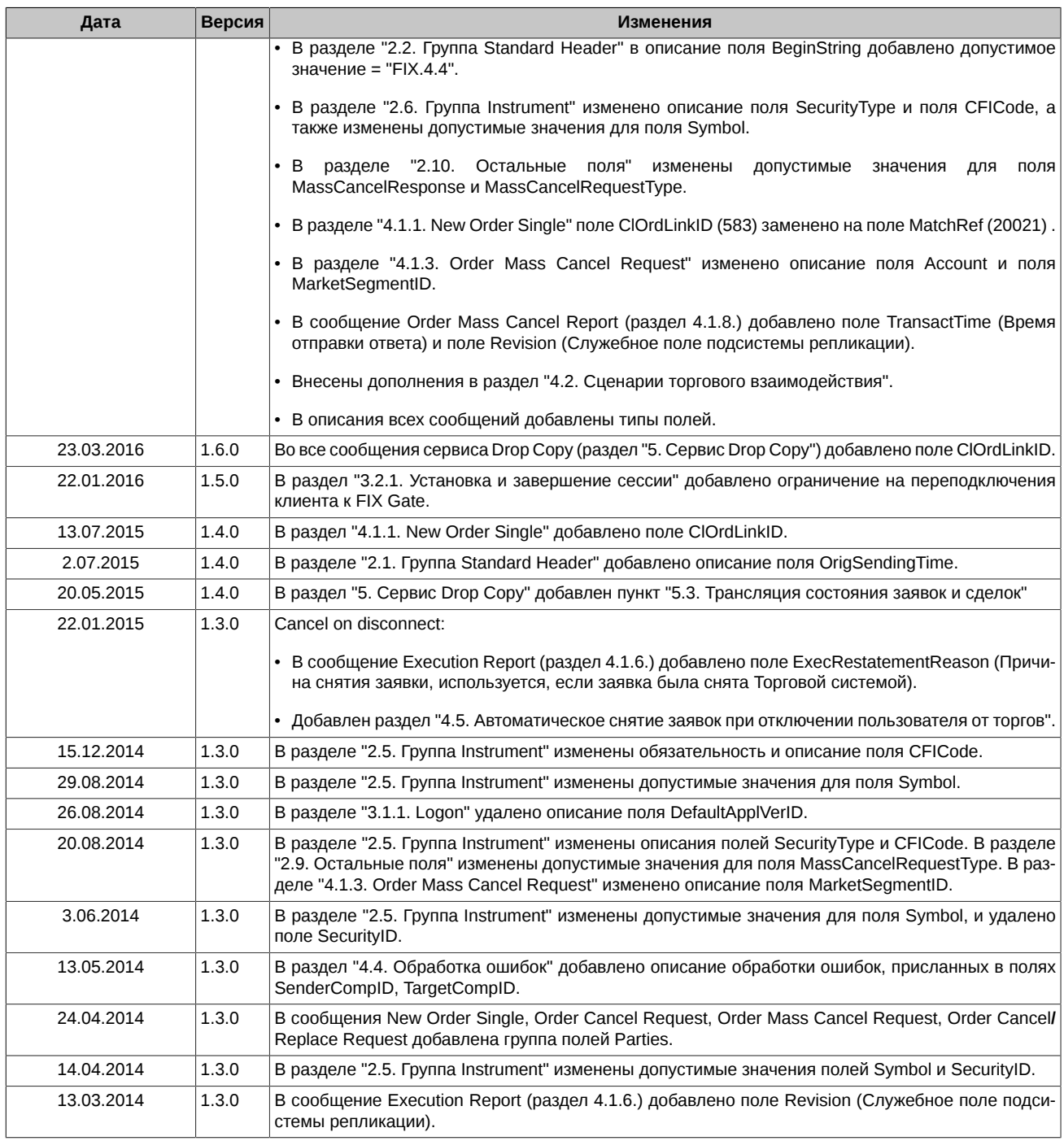

# <span id="page-5-0"></span>1. Введение

### <span id="page-5-1"></span>1.1. Назначение документа

В этом документе представлено описание протокола взаимодействия приложения Fix Gate с электронными торговыми системами пользователей. Описание базируется на спецификации стандартного протокола FIX (Financial Information Exchange, https:// www.fixtrading.org) версии 4.4; предполагается, что пользователь уже знаком с основами этого протокола. В данную спецификацию не входят административные и технические аспекты организации сетевого подключения, а также способы обеспечения его безопасности.

### <span id="page-5-2"></span>1.2. Общее описание

FIX Gate - серверное приложение, работающее на стороне биржи, и обеспечивающее возможность подключения к торгам приложений пользователей (роботов, терминалов, систем теханализа и т.п.) по протоколу FIX 4.4. Протокол состоит из транспортного, сессионного и прикладного уровней.

Транспортный уровень протокола определяет порядок передачи данных как набора сообщений, составления сообщений как набора полей, и составления полей из идентификатора поля и значения. Описание транспортного уровня приведено в спецификации FIX 4.4 и не включено в данную спецификацию.

Сессионный уровень обеспечивает идентификацию сторон взаимодействия, гарантированную доставку и последовательную обработку сообщений, контроль состояния соединения и возможность восстановления сессии при сбое. В данной спецификации приведено сокращённое описание протокола сессионного уровня, цель которого указать подмножество параметров, необходимое для подключения к FIX Gate.

Основу данной спецификации составляет описание протокола прикладного уровня, который определяет порядок торгового взаимодействия.

# <span id="page-6-0"></span>2. Описание полей и их допустимых значений

Многие сообщения содержат пересекающийся набор полей. Так, например, каждое сообщение должно содержать поля группы Standard Header и Standard Trailer, несущие служебную информацию. Далее следует описание некоторых используемых групп и полей. Для каждого поля указаны:

- Тад уникальный идентификатор поля; используется при формировании FIX сообщения.
- Поле имя поля; не используется при формировании FIX сообщения, введено для удобства, в качестве краткого описания.
- Наличие признак, который показывает, должно ли поле обязательно присутствовать в сообщении:
	- Ү обязательное поле;
	- N необязательное поле;
	- С обязательно при выполнении условия (указано в графе Описание).
- Тип тип поля.
- Описание детальное описание поля.
- Допустимые значения дополнительные ограничения.

Символ "\*" - признак отличия от стандартного FIX протокола.

### <span id="page-6-1"></span>2.1. Типы данных

В протоколе используются следующие типы данных.

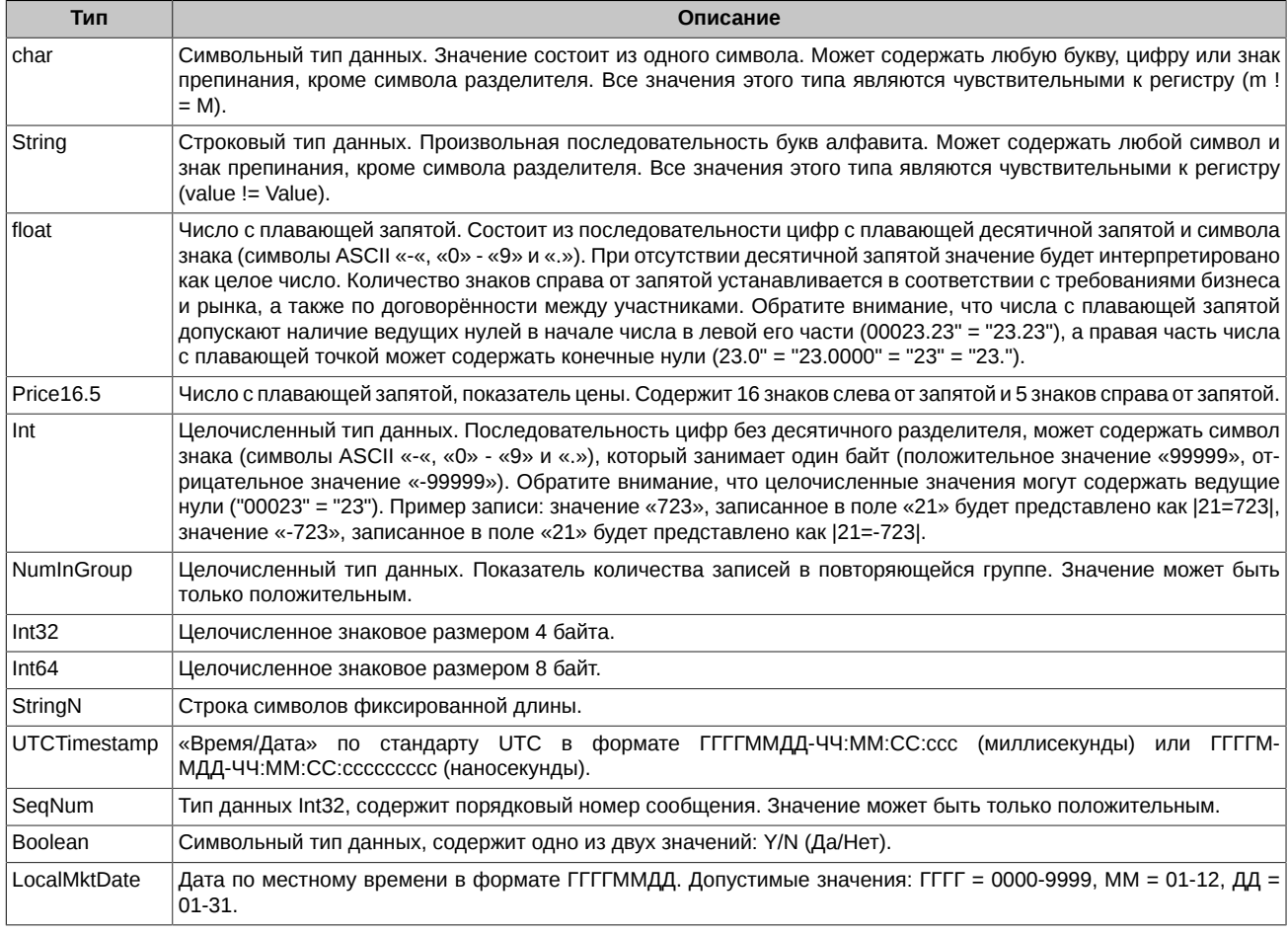

### <span id="page-6-2"></span>2.2. Группа Standard Header

Стандартный заголовок, который должно содержать каждое сообщение.

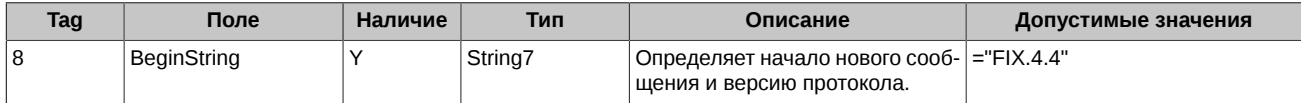

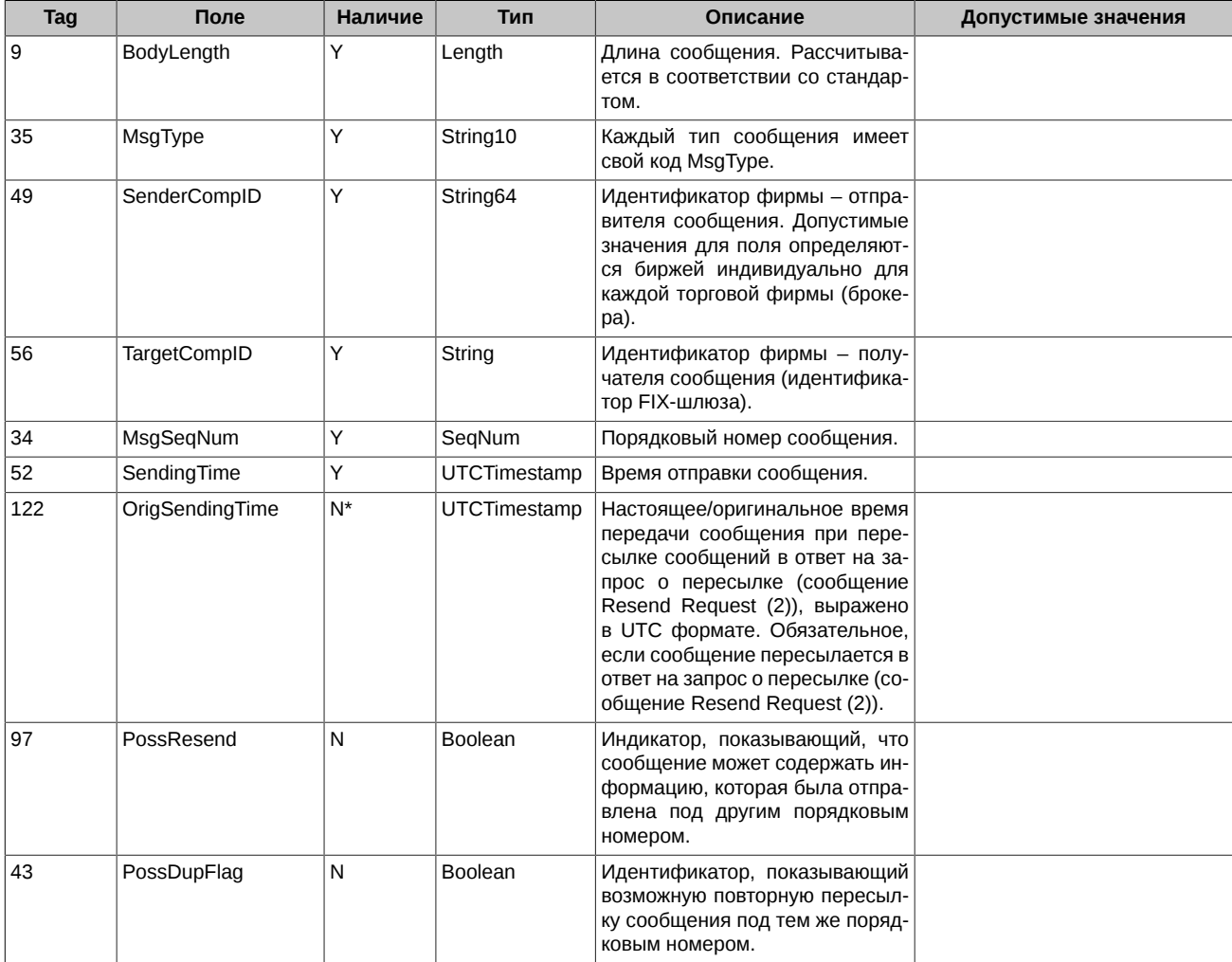

# <span id="page-7-0"></span>**2.3. Группа Standard Trailer**

Стандартная концовка (трейлер), которую должно содержать каждое сообщение.

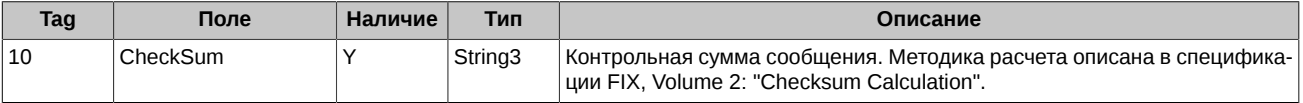

# <span id="page-7-1"></span>**2.4. Группа Order Qty Data**

Содержит количественные параметры заявки.

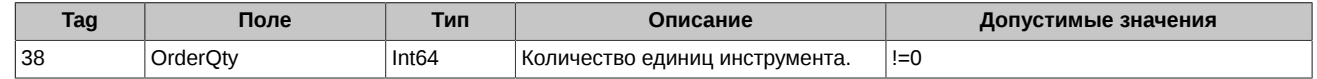

OrderQty, LeavesQty и LastQty указываются в контрактах для фьючерсов и опционов.

# <span id="page-7-2"></span>**2.5. Группа Parties**

Опциональная группа Parties используется для указания:

- Контрагента при подаче адресной заявки;
- Кода брокера при подаче заявок с логина уровня Расчетной Фирмы.

Все поля должны следовать в указанном порядке.

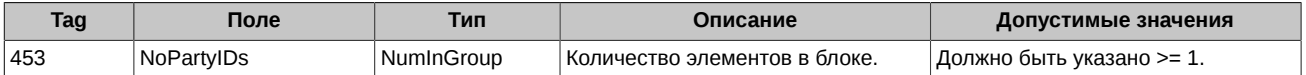

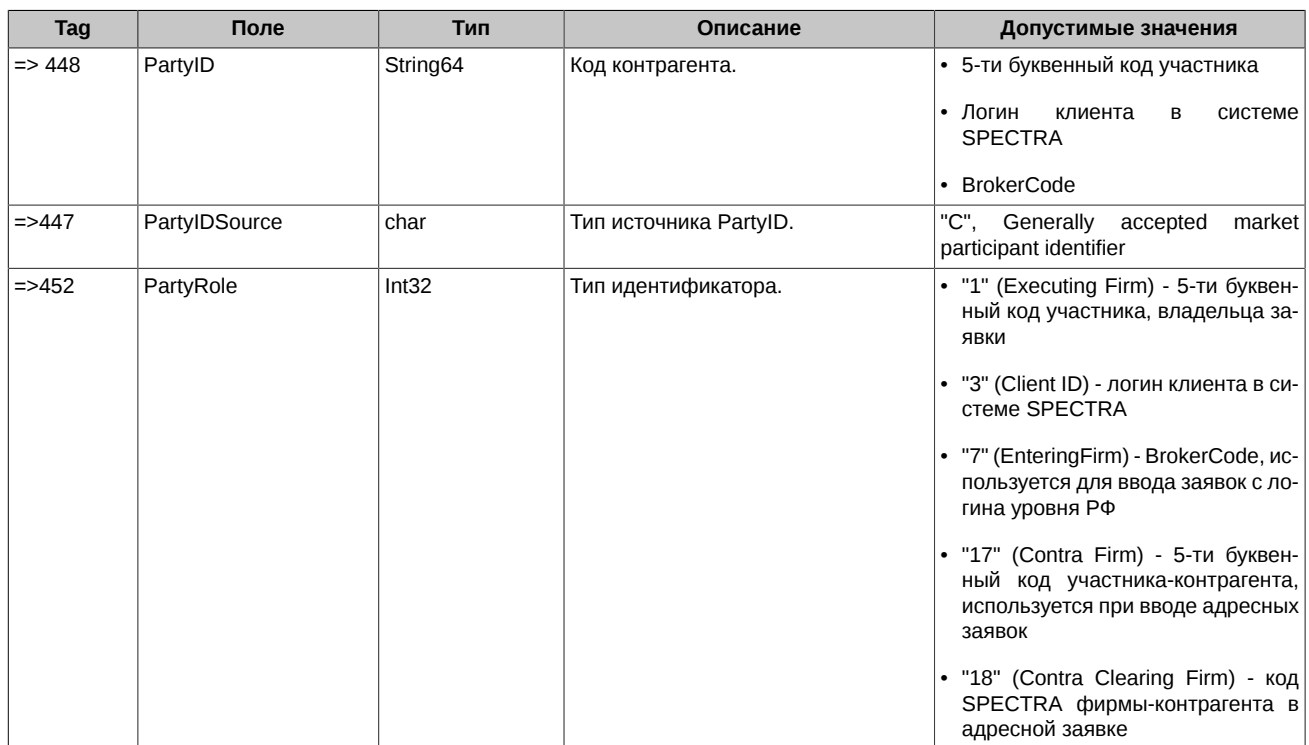

# <span id="page-8-0"></span>2.6. Группа Instrument

Содержит параметры биржевого инструмента.

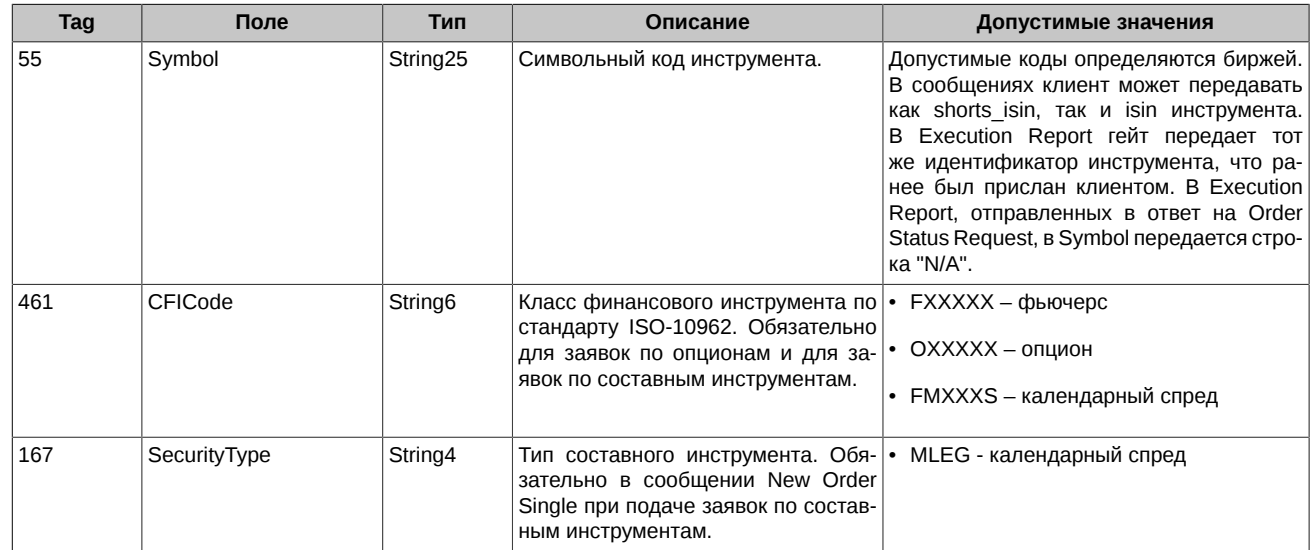

# <span id="page-8-1"></span>2.7. Группа Instrument Leg

Содержит параметры составляющих составного инструмента.

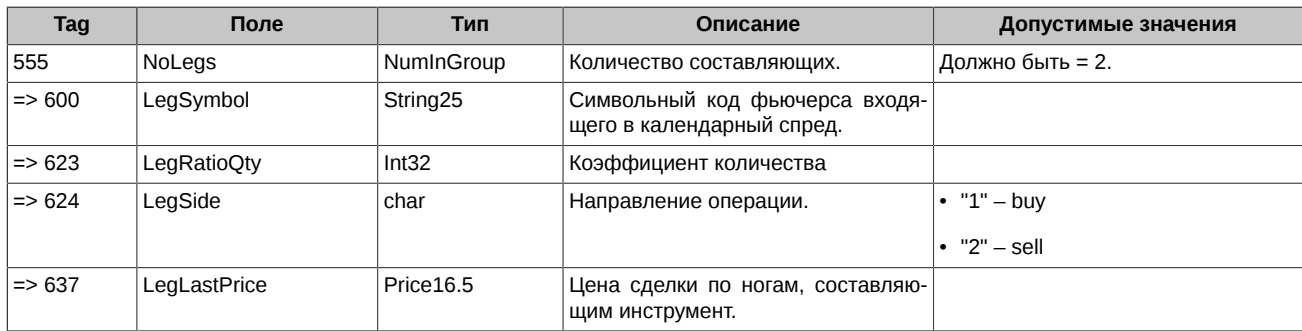

# <span id="page-9-0"></span>**2.8. Группа MiscFeesGrp\***

Содержит информацию о сборах.

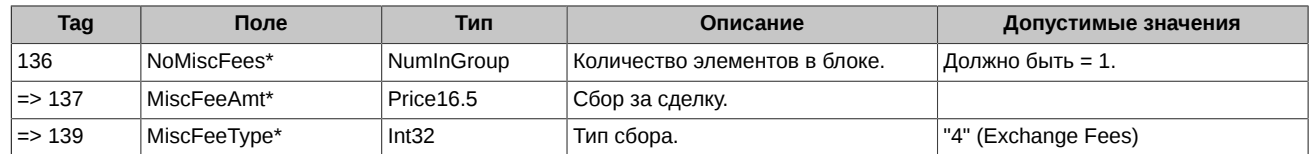

# <span id="page-9-1"></span>**2.9. Группа DisplayInstruction**

Содержит параметры, добавляемые в айсберг-заявку. По наличию этой группы в сообщении **New Order Single** FIX Gate определяет, что - это айсберг-заявка.

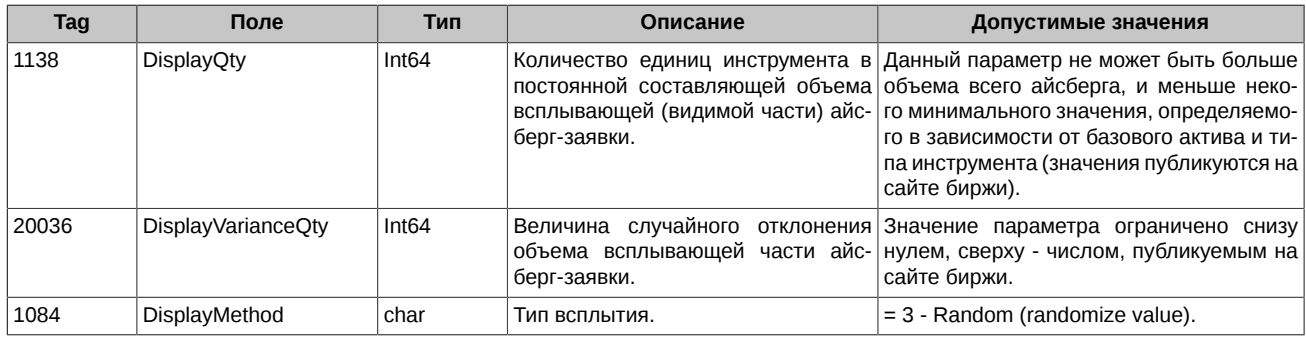

### <span id="page-9-2"></span>**2.10. Остальные поля**

Большинство полей соответствует FIX-спецификации. Ниже приведены некоторые из поддерживаемых полей fix-сообщений. В колонке **Допустимые значения** указано поддерживаемое подмножество предусмотренных протоколом значений. Если какое-либо поле не приведено в таблице, следует придерживаться предписаний спецификации FIX4.4.

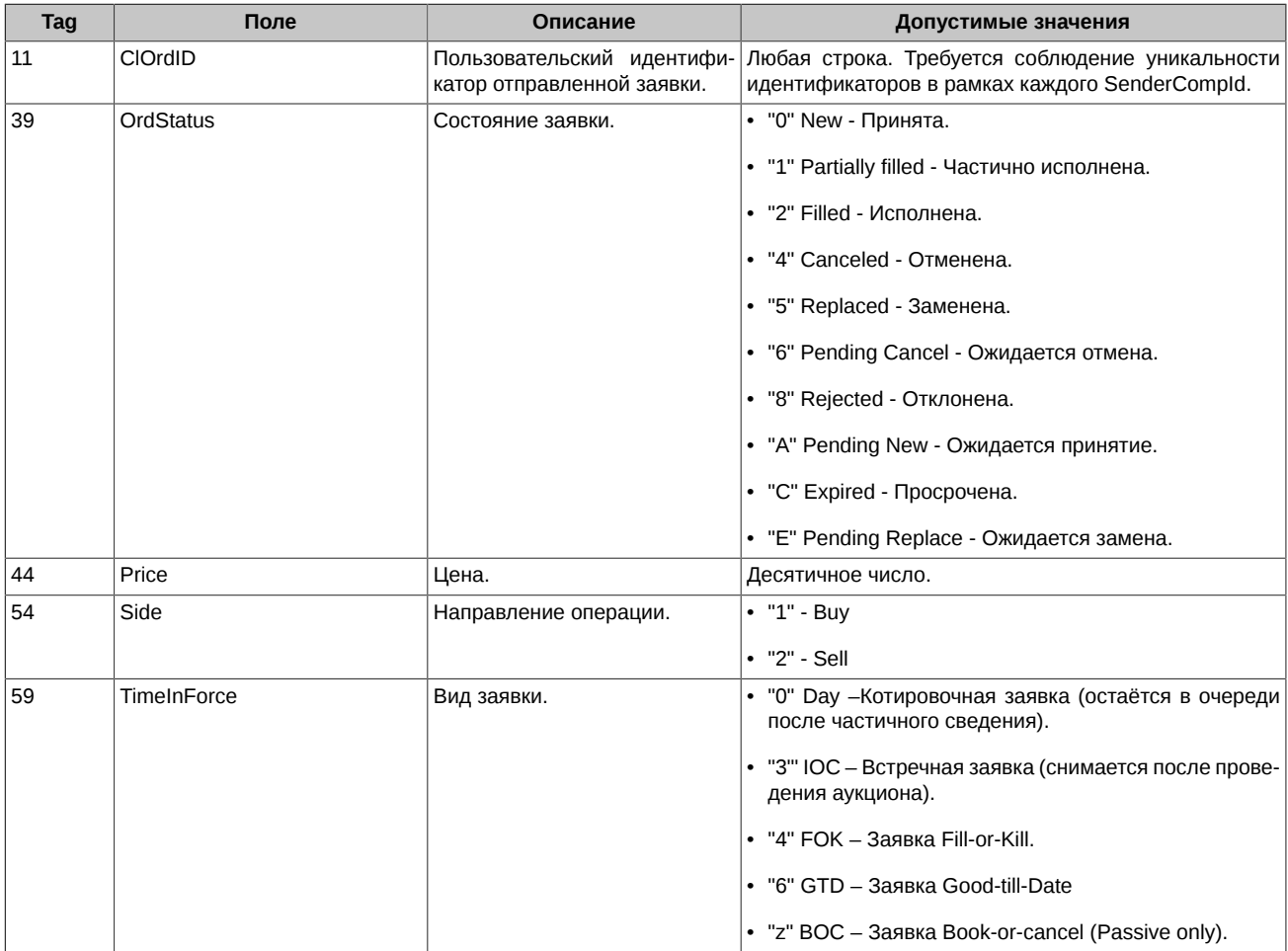

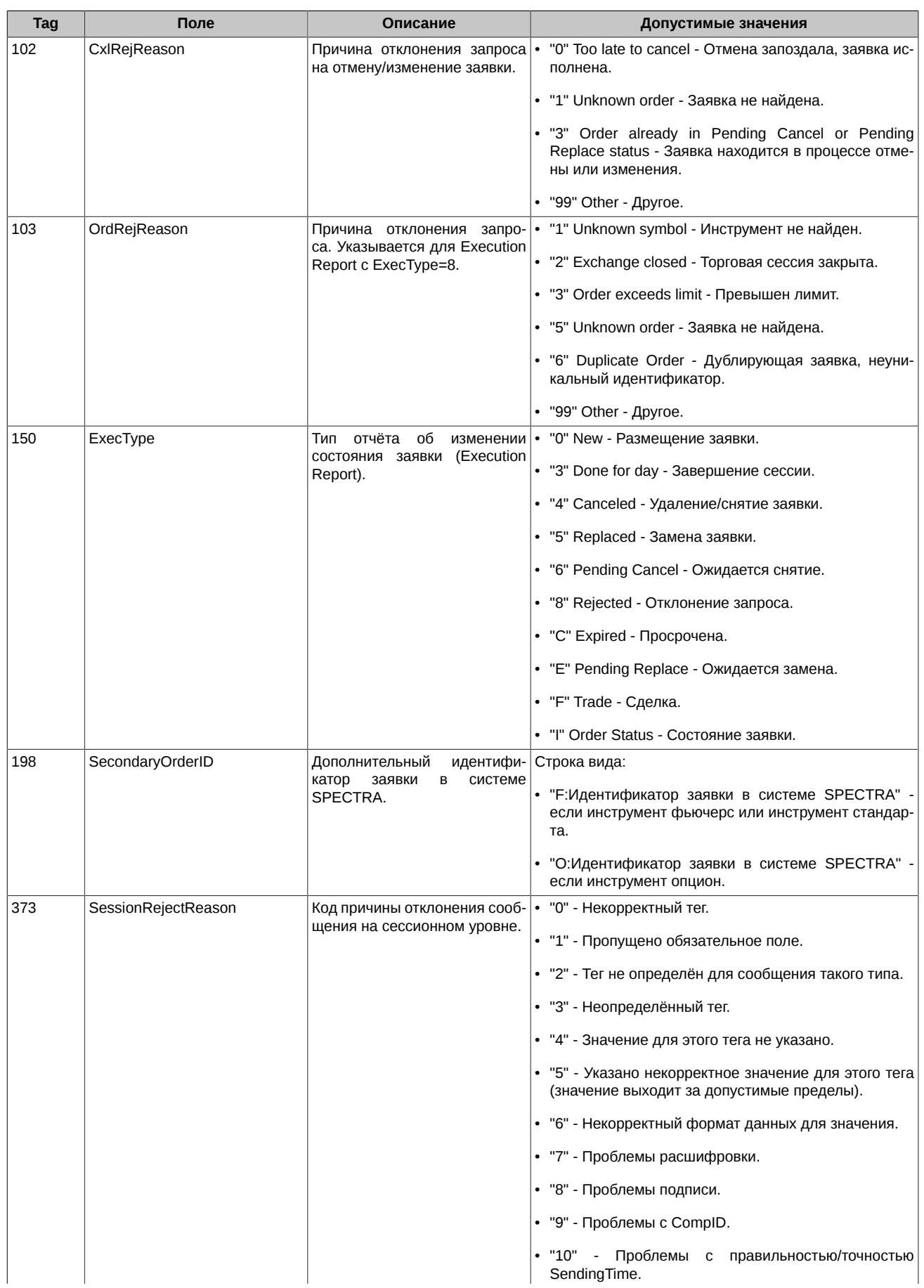

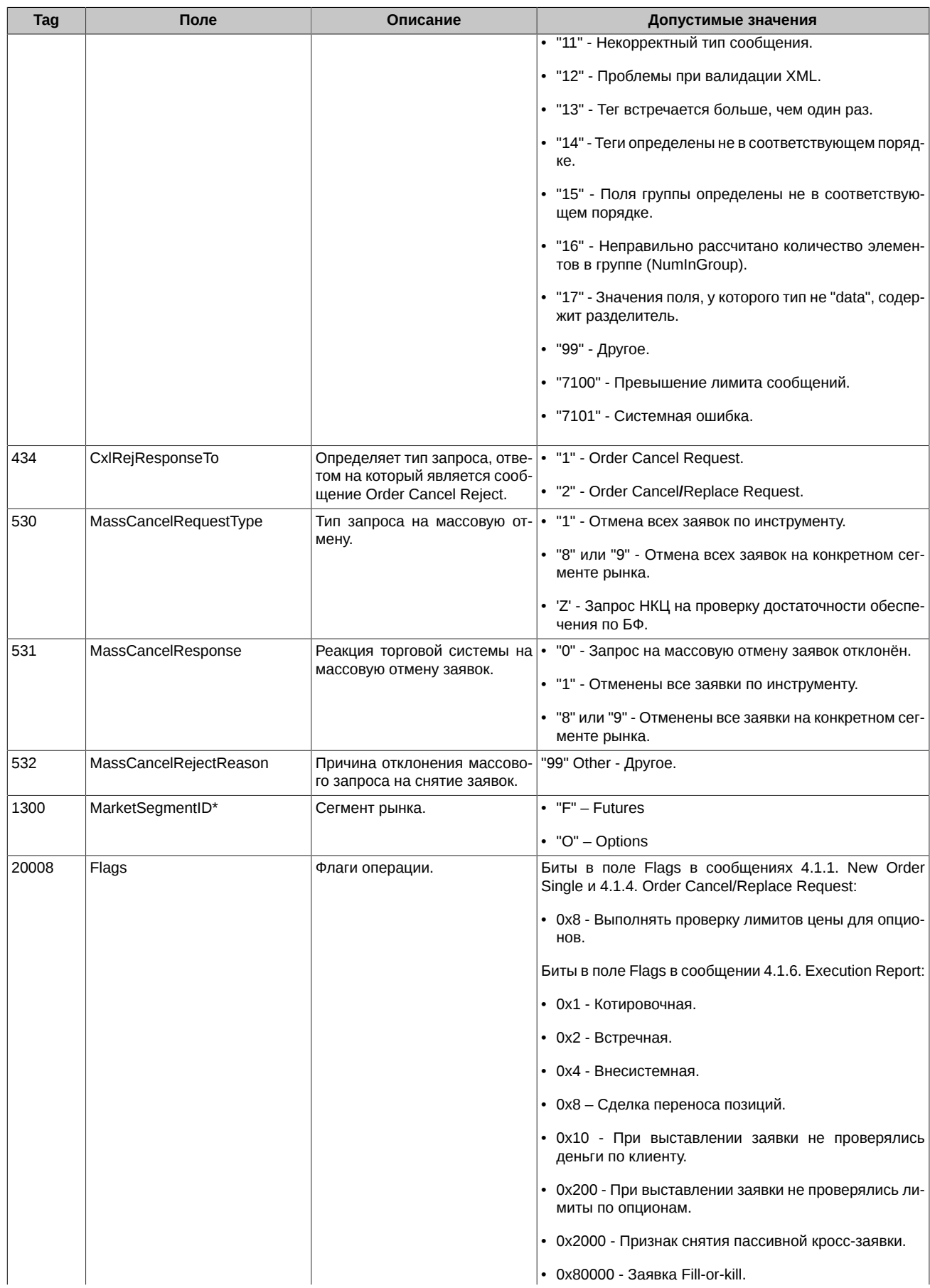

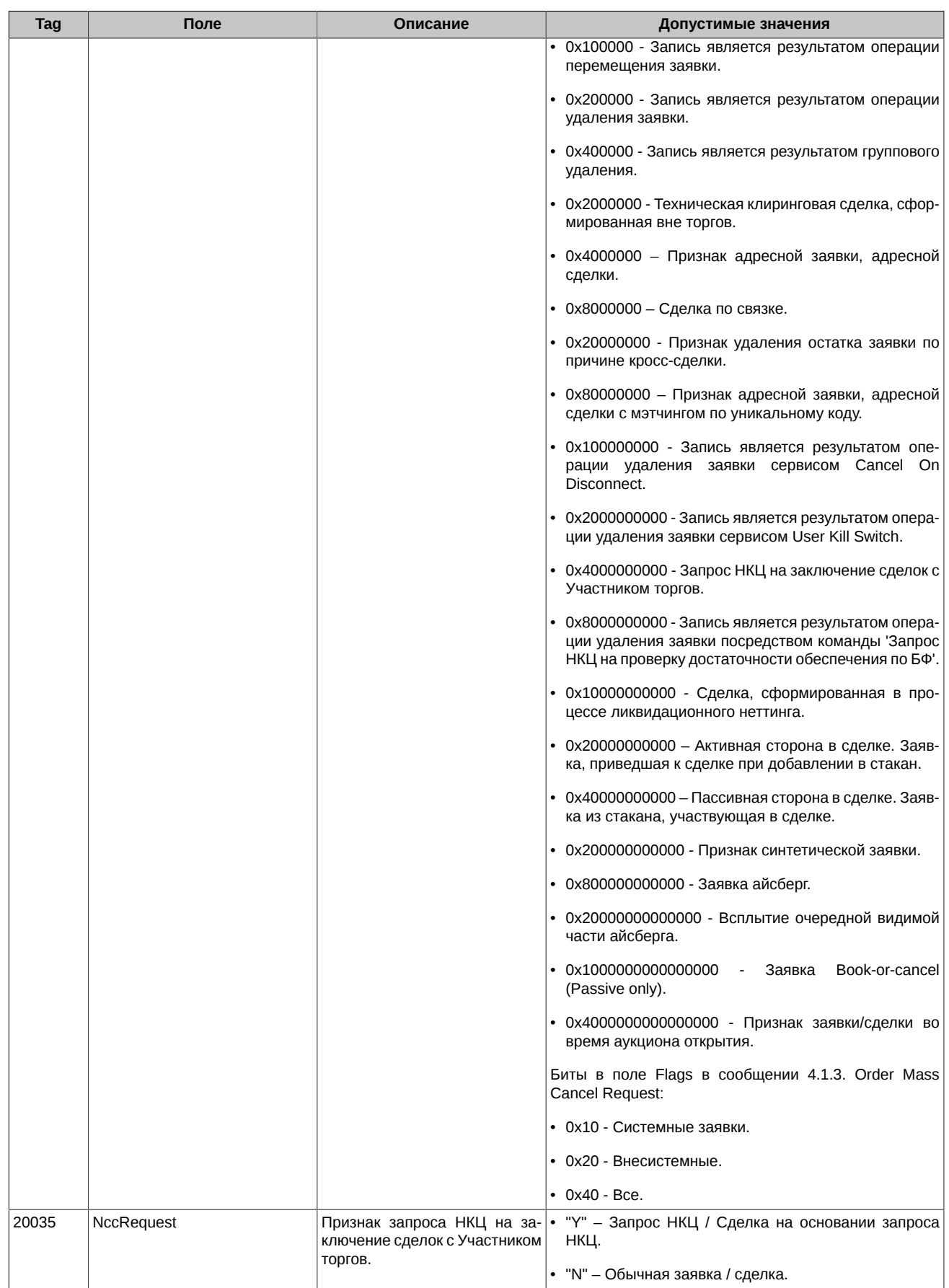

# <span id="page-13-0"></span>3. Протокол сессионного уровня

Протокол сессионного уровня обеспечивает идентификацию сторон взаимодействия, гарантированную доставку и последовательную обработку сообщений, контроль состояния соединения и возможность восстановления сессии в случае сбоев.

### <span id="page-13-1"></span>3.1. Поддерживаемые сообщения

- Logon Инициирует сессию и соединение.
- Logout Инициирует или подтверждает разрыв соединения.
- Heartbeat Передаётся периодически для контроля состояния соединения.
- Test Request Запрос внеочередного Heartbeat от противоположной стороны.
- Reject Отправляется в ответ на неверное сообщение (некорректный заголовок, контрольная сумма и т.п.), пришедшее от другой стороны.
- Resend Request Запрос повторной передачи сообщений в определённом интервале номеров.
- Sequence Reset Используется при повторной пересылке для пропуска административных сообщений Gap Fill mode. Используется для сброса счётчика номеров сообщений - Reset mode.

Все сообщения могут передаваться в обоих направлениях.

#### <span id="page-13-2"></span>3.1.1. Logon

Сообщение, инициирующее или подтверждающее установку сессии. Должно быть первым сообщением в каждом подключении.

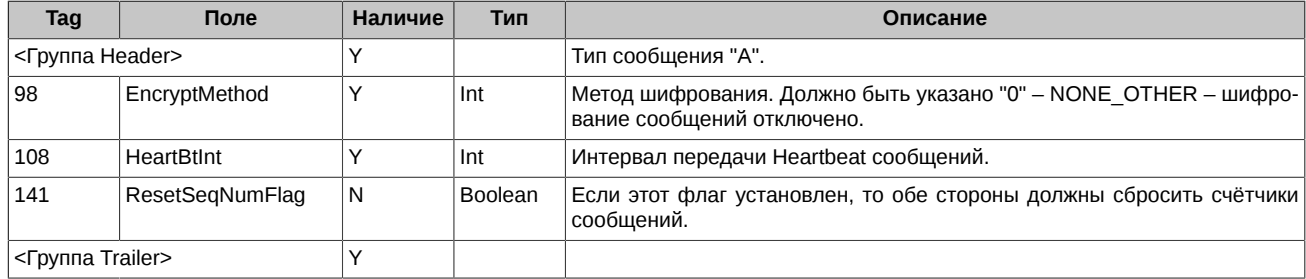

#### <span id="page-13-3"></span>**3.1.2. Logout**

Сообщение, инициирующее или подтверждающее завершение сессии.

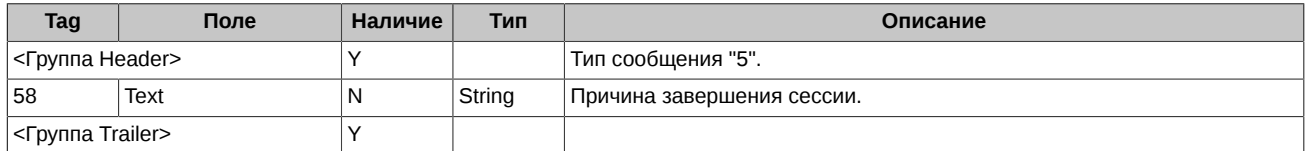

#### <span id="page-13-4"></span>3.1.3. Heartbeat

Передаётся периодически для контроля состояния соединения. Если Heartbeat посылается в ответ на Test Request сообщение, то поле TestRegID должно содержать идентификатор Test Request, на который оно является ответом.

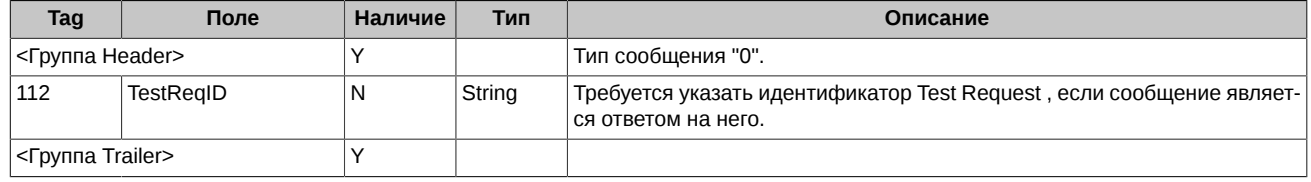

#### <span id="page-13-5"></span>3.1.4. Test Request

Сообщение вызывает/инициирует/запрашивает Heartbeat сообщение с противоположной стороны.

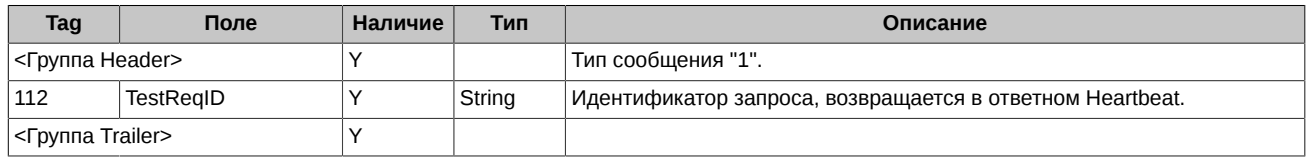

<span id="page-14-0"></span>Выдается в ответ на полученное сообщение, которое не может быть правильно обработано из-за ошибок в соблюдении протокола сессионного уровня. Например, сообщение содержит недопустимые исходные данные (MsgType=&).

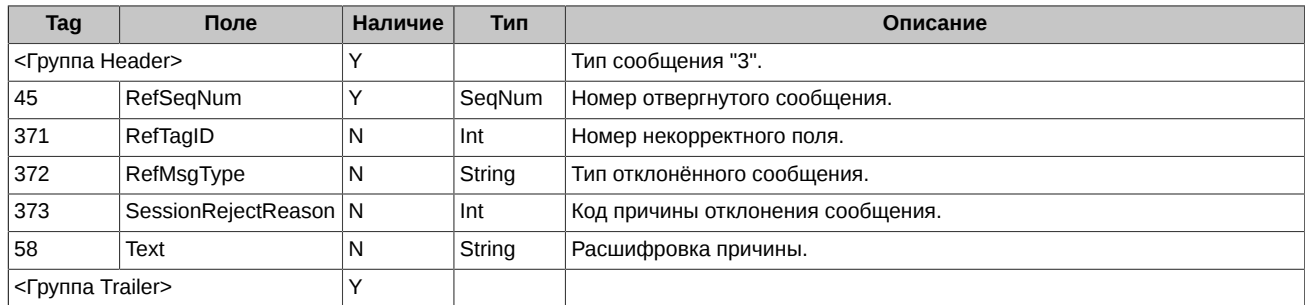

#### <span id="page-14-1"></span>3.1.6. Resend Request

Сообщение используется для инициирования повторной пересылки сообщений в определённом интервале номеров. Если нужно запросить повторную пересылку одного сообщения, тогда BeginSeqNo=EndSeqNo. Если нужно запросить все последующие сообщения, начиная с определённого номера, тогда EndSeqNo=0 (показывает бесконечность).

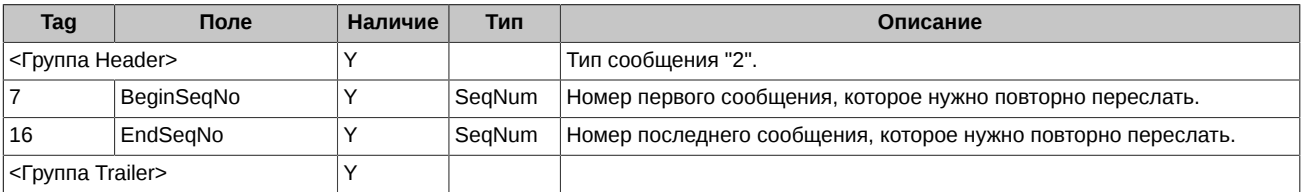

#### <span id="page-14-2"></span>3.1.7. Sequence Reset

Сообщение Sequence Reset имеет следующие режимы:

- Режим заполнения пропусков (используется поле MsgSeqNum);
- Режим сбрасывания счетчиков (поле MsgSegNum игнорируется).

Режим заполнения пропусков (Gap Fill mode) используется как ответ на сообщение Resend Request в случае, если одно или несколько сообщений должны быть пропущены по следующим причинам:

- На протяжении нормального процесса повторной посылки отправляющая сторона выбрала "не отправлять сообщения" (например, если заявка не актуальна);
- На протяжении нормального процесса повторной посылки пропускаются номера административных сообщений (например, Heartbeat, Test Request).

GapFillFlag="Y" - свидетельствует о том, что используется режим заполнения пробелов.

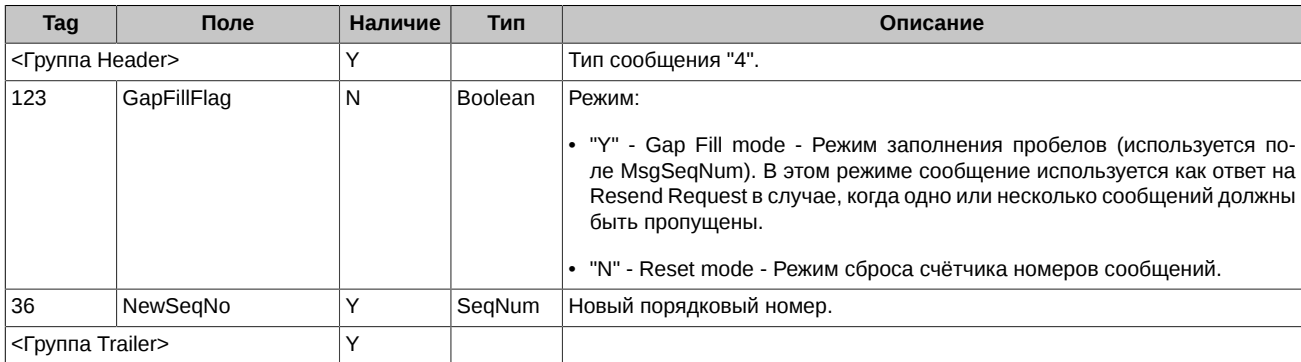

### <span id="page-14-3"></span>3.2. Сценарии установки и сброса сессии

#### <span id="page-14-4"></span>3.2.1. Установка и завершение сессии

У каждой стороны (FIX Gate, клиент) по 2 счетчика сообщений: In и Out. Счетчик In на FIX Gate должен соответствовать счетчику Out на клиенте. Счетчик Out на FIX Gate должен соответствовать счетчику In на клиенте.

- Если пришедший MsgSeqNum больше ожидаемого In, то в ответ отправляется Resend Request. При этом FIX Gate перепошлет пропущенные сообщения (клиенту важно получить недополученные Execution Report). Клиенту в такой ситуации рекомендуется использовать механизм Gap Fill во избежание повторной обработки старых неактуальных заявок.
- Если пришедший MsgSeqNum меньше ожидаемого In, то это означает, что у противоположной стороны сброшено состояние в силу тех или иных причин. Для клиента получение MsgSeqNum меньше ожидаемого In означает:
	- Рестарт FIX сессии по расписанию происходит каждую ночь.
	- Некоторую исключительную ситуацию в середине сессии (восстановление после сбоя, переключение на холодный резерв и т.д.).
	- В этом случае клиенту необходимо на своей стороне сбросить счетчик In в 1.

Если клиент открывая FIX сессию присылает Logon с MsgSegNum меньше ожидаемого сервером, FIX Gate автоматически подстроит свой счетчик In под новые номера от клиента.

Для установки соединения с FIX Gate клиент должен отправить сообщение Logon, указав свой SenderCompID. Если сообщение Logon корректное и пользователь авторизован. FIX Gate отправляет клиенту ответное Logon сообщение, которое подтверждает установку соединения. Если сообщение Logon не корректное или Система не авторизовала пользователя, FIX Gate закрывает соединение, не отправляя никаких ответных сообщений.

Корректным завершением/закрытием сессии считается обмен Logout сообщениями между инициатором и акцептором. Другие способы закрытия/обрыва сессии должны рассматриваться как некорректные и такие, которые приводят к ошибке. Для закрытия сессии клиент должен отправить сообщение Logout и дождаться ответного сообщения Logout от FIX Gate.

Рекомендуется перед отправкой Logout сообщения убедиться в том, что ни одно сообщение не потеряно и не пропущено. Для этого клиент отправляет сообщение Test Request и ждёт ответного Heartbeat сообщения.

В случае переподключения к FIX Gate, повторная отправка сообщения Logon должна быть выполнена не ранее чем через 30 секунд после завершения предыдущей сессии. Если клиент сделает такую попытку раньше, FIX Gate закроет соединение, не отправляя никаких ответных сообщений.

#### Примечание:

Каждый новый торговый день клиент должен отправлять сообщение Logon с порядковым номером 1. Каждый раз при повторном подключении к FIX Gate в течение дня клиент должен отправлять сообщение Logon с порядковым номером, который больше на 1, чем у последнего сообщения в исходящем логе.

Если клиент пошлет FIX Gate сообщение Logon с флагом ResetSeqNumFlag="Y", то он не получит отчеты Execution Report, относящиеся к событиям, произошедшим до установления сессии.

#### Внимание!

Если клиент в ответ на Resend Request, полученный от FIX Gate, выполнит повторную отправку сообщений уровня приложения с выставленным флагом PossDupFlag='Y', то это может привести к открытию новых позиций. В связи с этим, вместо повторной отправки сообщений уровня приложения клиенту рекомендуется выполнить сценарий Gap Fill – отправить на сервер сообщение Sequence Reset в режим заполнения пробелов (Gap Fill mode).

#### <span id="page-15-0"></span>3.2.2. Запрос повторной отправки сообщений

В процессе инициализации или после того, как соединение было неожиданно разорвано, может возникнуть ситуация, когда клиент получает сообщение, у которого порядковый номер больше, чем ожидается. Ожидаемым порядковым номером входящего сообщения считается такой, который больше на 1, чем у последнего сообщения во входящем логе. В этом случае клиент должен инициировать повторную отправку сообщений, послав сообщение Resend Request, в котором должен быть указан диапазон порядковых номеров пропущенных сообщений (BeginSeqNo, EndSeqNo).

Например, порядковый номер последнего полученного клиентом сообщения до потери связи ровно 5, а после восстановления связи FIX Gate прислал сообщение с порядковым номером 10. Это значит, что клиент пропустил/потерял с 6 по 9 сообщения. Для получения этих сообщений клиент должен отравить Resend Request сообщение с BeginSeqNo=6 и EndSeqNo=9.

Если одна из сторон получила сообщение с установленным или незаполненным флагом PossDupFlag, у которого порядковый номер меньше, чем ожидается, то это свидетельствует о серьезной ошибке. В этом случае рекомендуется закрыть сессию и обратиться в техническую поддержку.

#### <span id="page-15-1"></span>3.2.3. Проверка состояния соединения

Для мониторинга состояния FIX соединения и определения пробелов в порядковых номерах сообщений, например, в случае потери входящих сообщений, клиентское приложение должно с заданной периодичностью (значение поля HeartBtInt сообщения Logon) формировать и отправлять в FIX Gate сообщение типа Heartbeat.

#### <span id="page-16-0"></span>**3.2.4. Сброс счётчиков номеров сообщений**

Каждую ночь перед началом торгового дня MOEX автоматически сбрасывает порядковые номера сообщений. Это значит, что каждый новый день порядковые номера сообщений начинаются с 1.

В течение торгового дня клиент может запросить сброс порядковых номеров сообщений (MsgSeqNum) с помощью сообщения Logon с установленным флагом ResetSeqNumFlag='Y'. Рекомендуется перед сбросом порядковых номеров отправить сообщение Test Request и дождаться ответного Heartbeat сообщения. Это выполняется инициатором для того, чтобы убедиться в том, что он получил все отправленные ему сообщения, т.е. ни одно сообщения не пропущено. После получения ответного Heartbeat сообщения клиент отправляет сообщение Logon в эту же сессию c MsgSeqNum=1 и ResetSeqNumFlag='Y'. FIX Gate должен ответить таким же сообщением Logon с MsgSeqNum=1 и ResetSeqNumFlag='Y'. После этого сброс порядковых номеров считается успешно завершенным и каждое последующее сообщение от любой из сторон будет иметь порядковый номер 2.

#### **Примечание:**

Если клиент инициировал запрос сброса порядковых номеров в течение торгового дня, то все накопленные сервером FIX Gate и еще не доставленные сообщения не будут доставлены клиенту.

#### <span id="page-16-1"></span>**3.2.5. Восстановление сессии после сбоя**

Возможны следующие способы восстановления сессии:

- 1. Если при разрыве связи не произошло потери логов на стороне клиента, то для восстановления сессии и получения сообщений, накопленных на сервере, рекомендуется следующая последовательность действий:
	- Отправить сообщение Logon с порядковым номером (поле MsgSeqNum), который больше на 1, чем у последнего сообщения в исходящем логе.
	- Если в ответ получено сообщение Logon с порядковым номером (MsgSeqNum) больше, чем ожидается, то для восстановления пропущенных сообщений необходимо отправить Resend Request c указанием диапазона порядковых номеров потерянных сообщений.
	- FIX Gate отправит клиенту все сообщения из указанного диапазона порядковых номеров и продолжит нормальную работу.
- 2. При возникновении серьезной ошибки, приводящей к частичной или полной потере клиентом логов, рекомендуется использовать следующий способ восстановления сессии:
	- Отправить сообщение Logon, в котором MsgSeqNum=1.
	- Если в ответ получено сообщение Logon с Text(58)="MsgSeqNum too low, expecting X but received Y", тогда отправить сообщение Logon, в котором MsgSeqNum=X.
	- Отправить на сервер сообщение Resend Request c указанием диапазона порядковых номеров потерянных сообщений.
	- FIX Gate отправит клиенту все сообщения из указанного диапазона порядковых номеров и продолжит нормальную работу.
- 3. При недоступности основного FIX Gate сервера подключение клиента будет выполнено балансировщиком на резервный FIX Gate сервер.

Основной и резервный серверы не синхронизируют между собой порядковые номера сообщений MsgSeqNum, поэтому при переключении между ними последовательность номеров сообщений не может быть продолжена. При попытке подключиться к резервному серверу клиенту придет сообщение с порядковым номером, меньшим ожидаемого. В такой ситуации следует сбросить порядковые номера сообщений.

При переключении на резервный шлюз:

- Счетчик In на FIX Gate ожидает MsgSeqNum=1 от клиента. При подключении без сброса номеров исходящих сообщений на клиенте, FIX Gate перезапросит "недополученные" сообщения. На что клиенту рекомендуется выполнить сценарий GapFill – отправить на сервер сообщение Sequence Reset в режим заполнения пробелов (Gap Fill mode).
- Счетчик Out на сервере может быть большим 1, но меньше, чем был на предыдущем активном сервере (равным количеству сообщений уровня приложения, без административных сообщений). В этом случае клиент получит от сервера сообщение Logon c MsgSeqNum меньше ожидаемого. Клиенту следует на своей стороне также сбросить счетчик In.

# <span id="page-17-0"></span>**4. Торговое взаимодействие**

### <span id="page-17-1"></span>**4.1. Поддерживаемые сообщения**

- **New Order Single** Передаётся от клиента к FIX Gate. Запрос на создание новой заявки.
- **Order Cancel Request** Передаётся от клиента к FIX Gate. Запрос на отмену активной заявки.
- **Order Mass Cancel Request** Передаётся от клиента к FIX Gate. Запрос на массовую отмену активных заявок.
- **Order Cancel**/**Replace Request** Передаётся от клиента к FIX Gate. Запрос на изменение активной заявки.
- **Order Status Request** Передаётся от клиента к FIX Gate. Запрос на получение текущего состояния заявки.
- **Execution Report** Передаётся от FIX Gate клиенту. Содержит информацию об изменении состояния заявки.
- **Order Cancel Reject** Передаётся от FIX Gate клиенту. Содержит причину невозможности отмены заявки.
- **Order Mass Cancel Report** Передаётся от FIX Gate клиенту. Ответ на Order Mass Cancel Request.

#### <span id="page-17-2"></span>**4.1.1. New Order Single**

Размещение новой торговой заявки по любому виду инструментов.

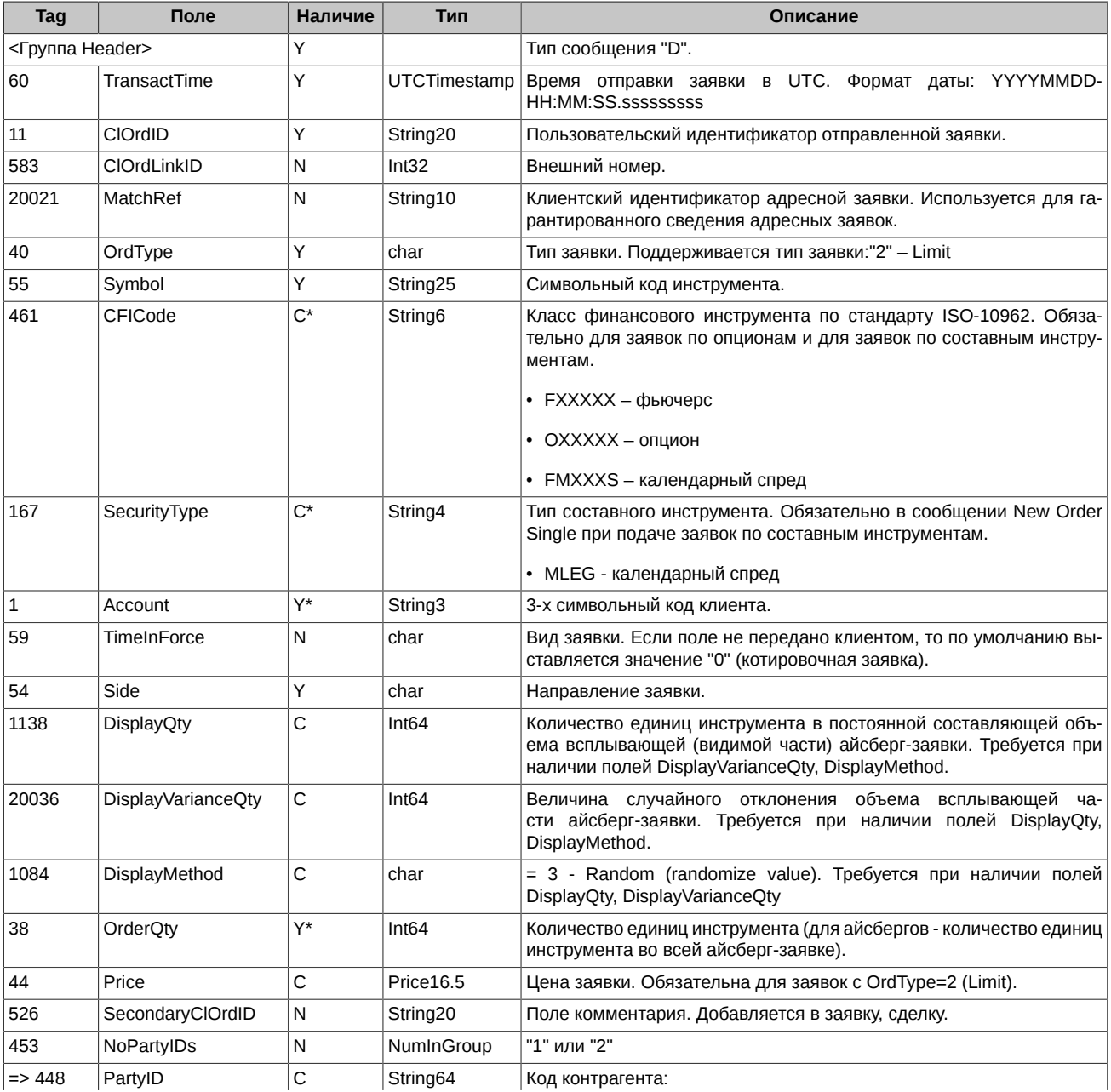

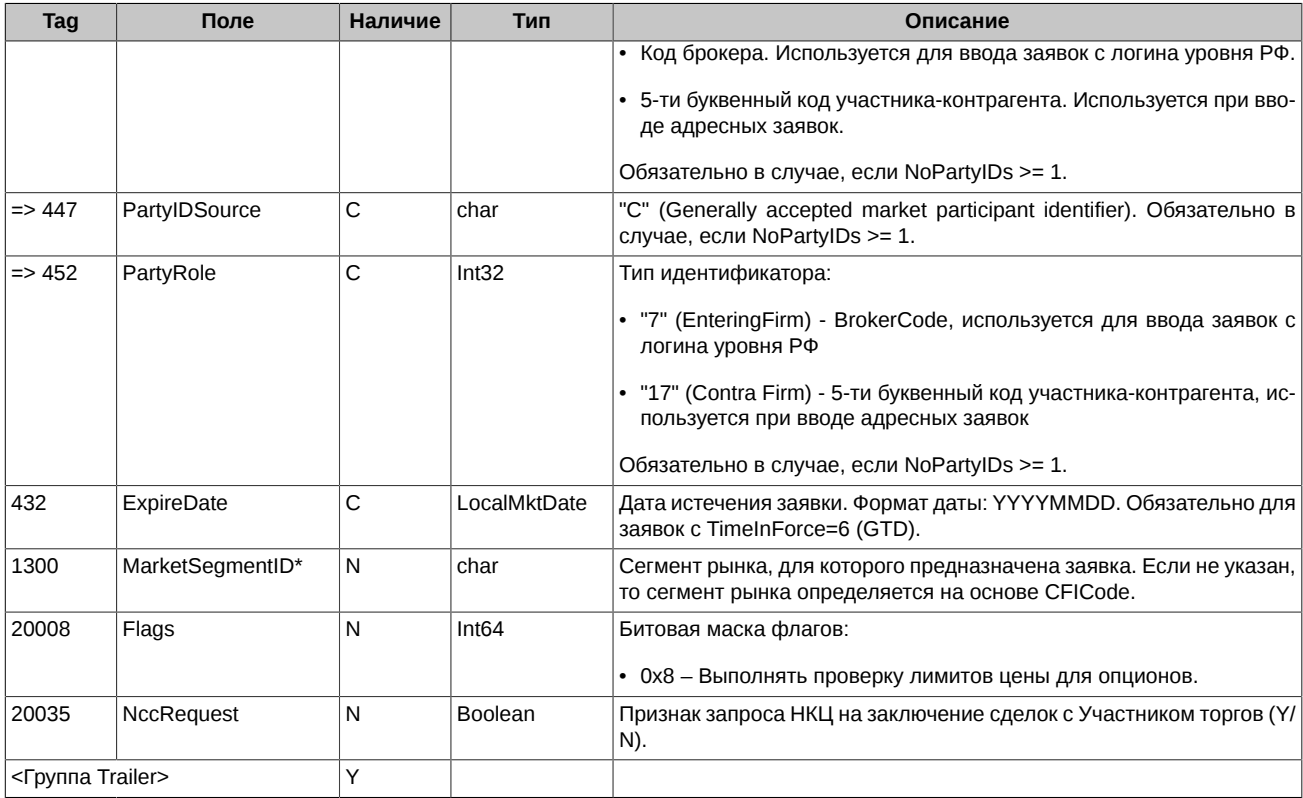

# <span id="page-18-0"></span>4.1.2. Order Cancel Request

Запрос на отмену ранее размещённой торговой заявки.

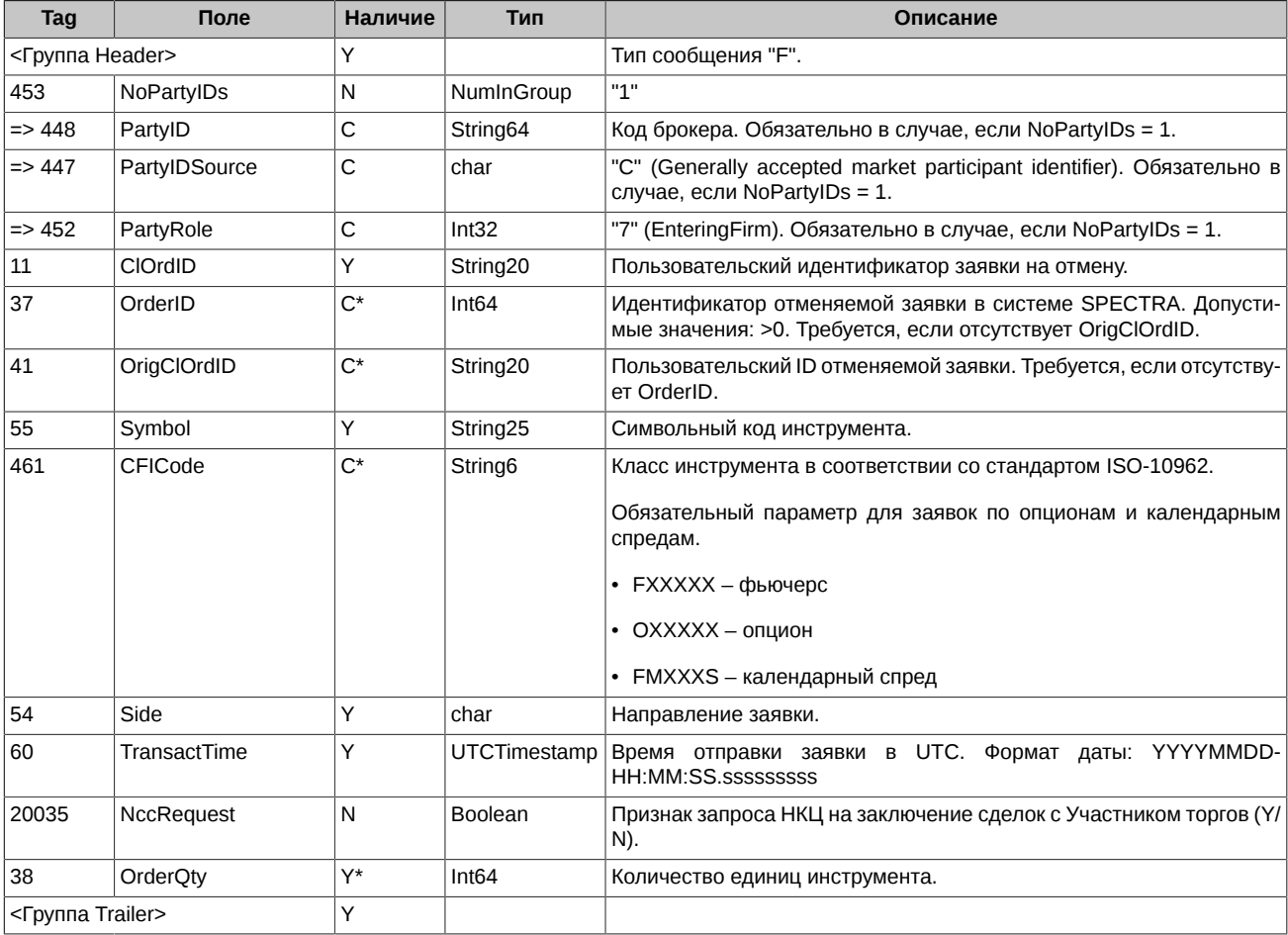

#### <span id="page-19-0"></span>4.1.3. Order Mass Cancel Request

Запрос на массовую отмену всех заявок, удовлетворяющих критериям.

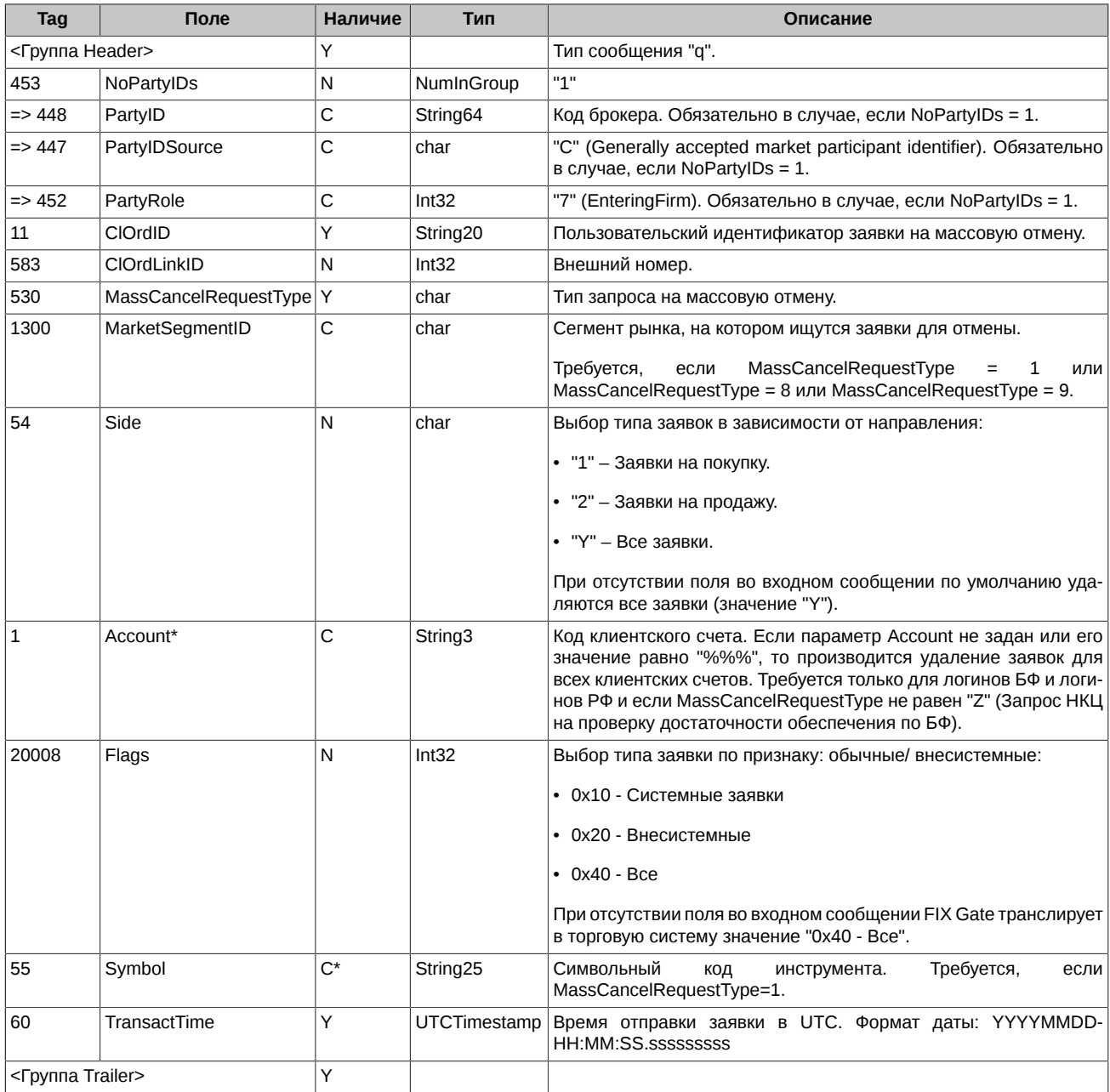

Удалять из торговой системы можно только свои заявки. Поэтому все ниже описанные варианты массового снятия заявок возможны только в рамках определенного кода брокерской фирмы. Далее в рамках выборки по коду БФ последовательно выполняются прочие условия выбора заявок.

Массовое снятие заявок возможно по следующим параметрам:

- по внешнему идентификатору заявок в пользовательской системе. Если поле ClOrdLinkID присутствует в сообщении и содержит значение, отличное от нуля, то снимаются все заявки с этим номером. Значения параметров Side, Flags и Symbol при этом игнорируются;
- по определенному инструменту или на определенном сегменте рынка:
	- MassCancelRequestType=1 отмена заявок по конкретному коду инструмента. В этом случае в сообщении обязательно должен быть задан код инструмента, по которому удаляются заявки;
	- MassCancelRequestType=8 или MassCancelRequestType=9 снятие заявок на конкретном сегменте рынка.

В обоих случаях в поле MarketSegmentID задается код сегмента рынка, на котором снимаются заявки;

- по направлению заявок:
	- **Side**=1 снимаются все заявки на покупку;
	- **Side**=2 снимаются все заявки на продажу;
	- **Side**=Y снимаются заявки на покупку и на продажу.

При отсутствии поля **Side** во входном сообщении по умолчанию снимаются заявки всех направлений;

- по типу заявок (обычная/ внесистемная):
	- **Flags**=0x10 снимаются все обычные заявки;
	- **Flags**=0x20 снимаются все внесистемные заявки;
	- **Flags**=0x40 снимаются все заявки (обычные и внесистемные).

При отсутствии поля **Flags** во входном сообщении по умолчанию снимаются все заявки: обычные и адресные;

• по коду клиента - в поле **Account** указывается конкретный счет клиента, по которому должны быть сняты заявки.

При отсутствии поля **Account** во входном сообщении или если его значение равно '%%%', то производится отмена заявок для всех клиентских счетов. Задавать '%%%' имеет смысл только для логинов уровня БФ и РФ.

Данный запрос не может быть использован для отмены заявок по инструментам-связкам.

Команда недоступна для участников клиринга, не являющихся одновременно и участниками торгов.

#### <span id="page-20-0"></span>**4.1.4. Order Cancel/Replace Request**

Запрос на изменение цены/объема ранее отданной заявки.

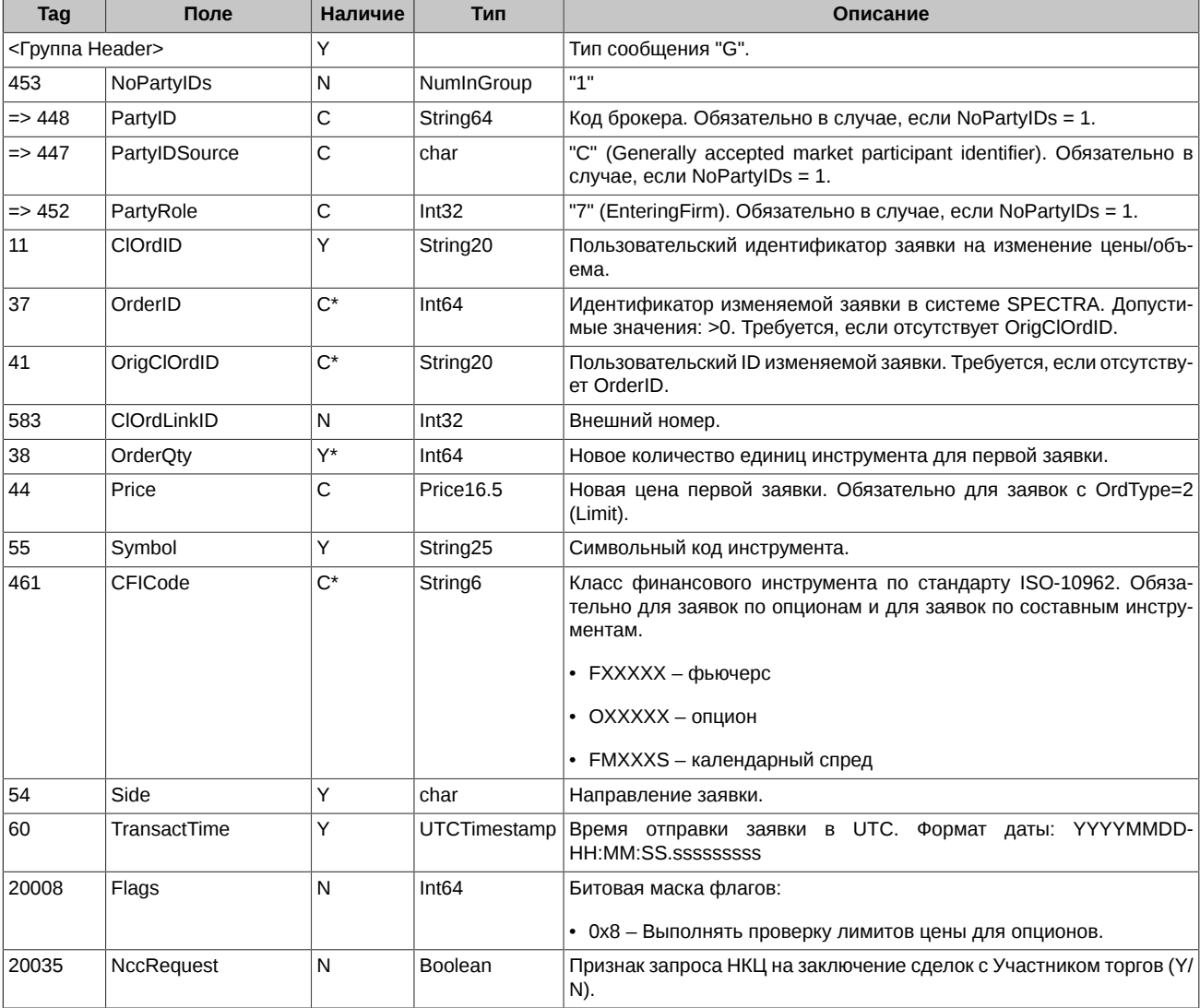

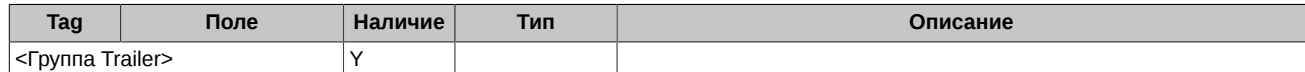

#### <span id="page-21-0"></span>**4.1.5. Order Status Request**

Запрос текущего состояния конкретной заявки.

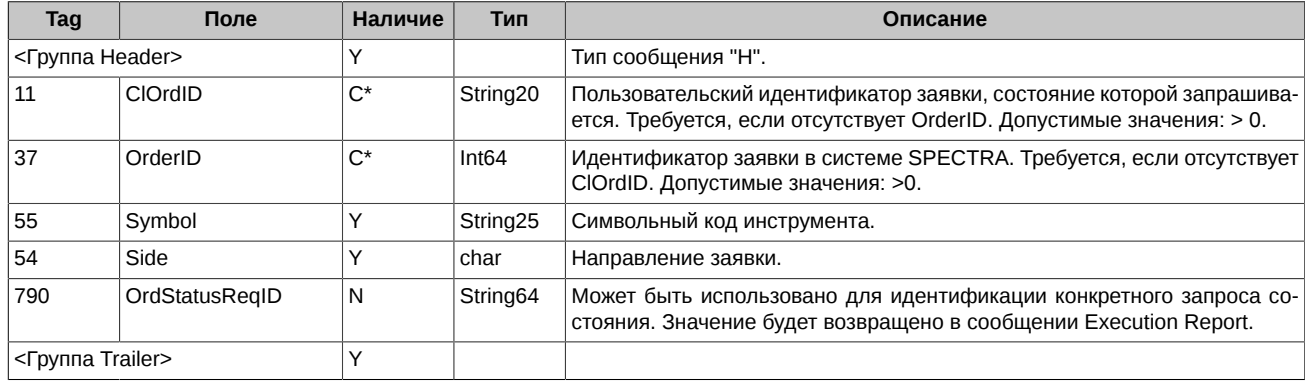

#### <span id="page-21-1"></span>**4.1.6. Execution Report**

Отчет об изменении состояния заявки. Данное сообщение формируется в ответ на:

- Успешную постановку заявки.
- Отклонение запроса на постановку заявки.
- Успешное снятие (удаление) заявки.
- Запрос текущего состояния заявки.
- Отклонение запроса о состоянии заявки.
- Замену заявки.
- Перевыставление многодневной заявки.
- Исполнение заявки.

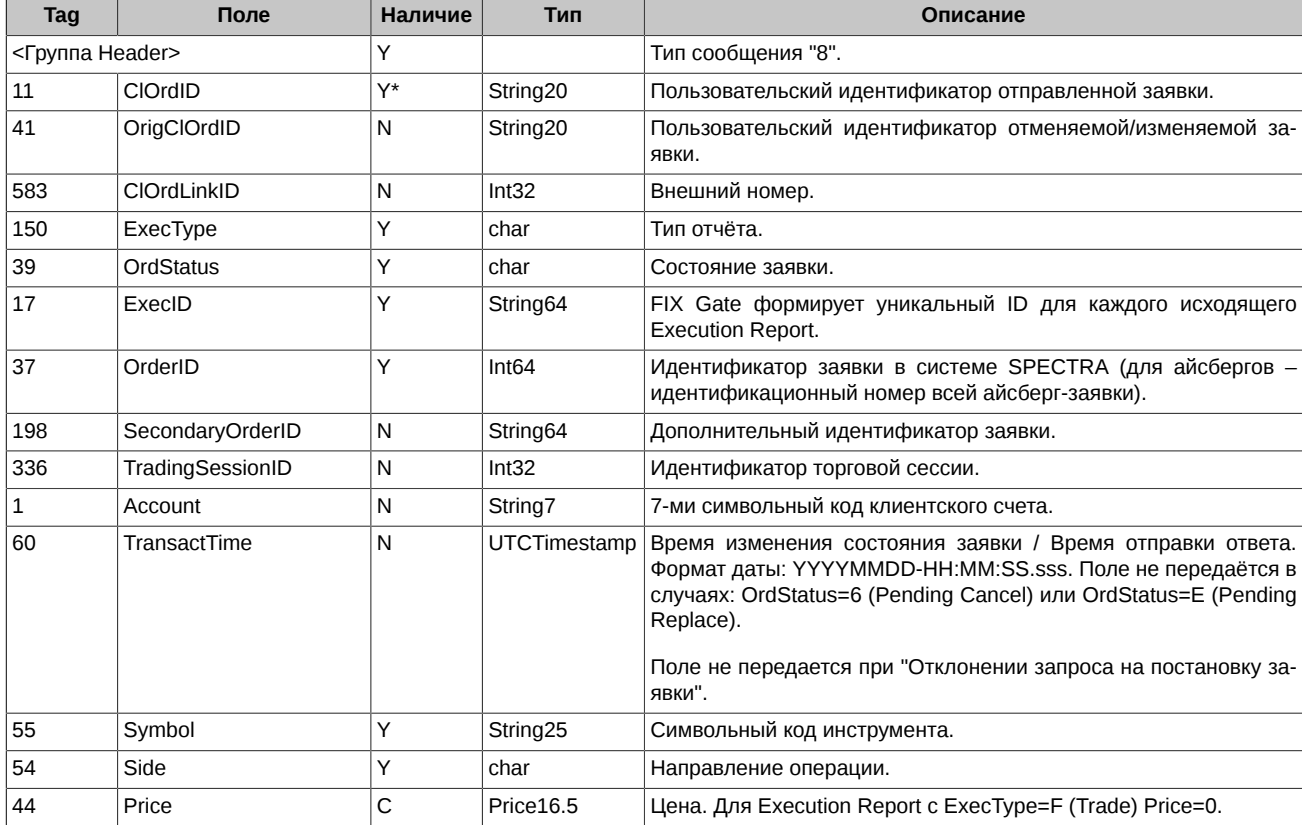

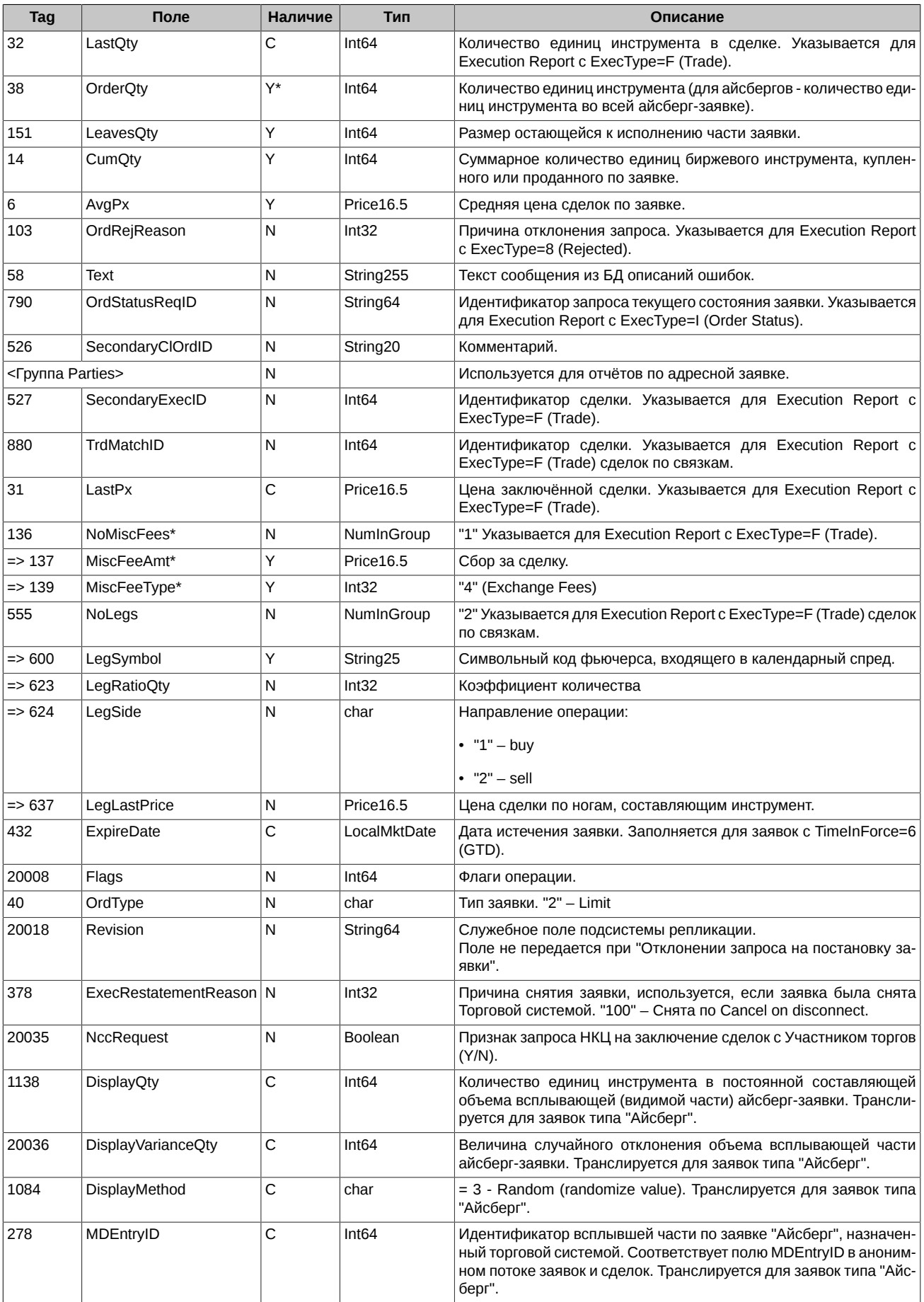

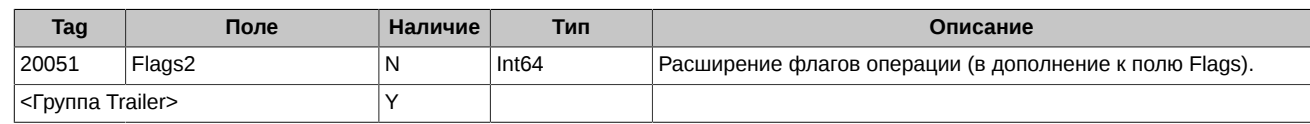

#### <span id="page-23-0"></span>**4.1.7. Order Cancel Reject**

Запрос на отмену/изменение заявки отклонён.

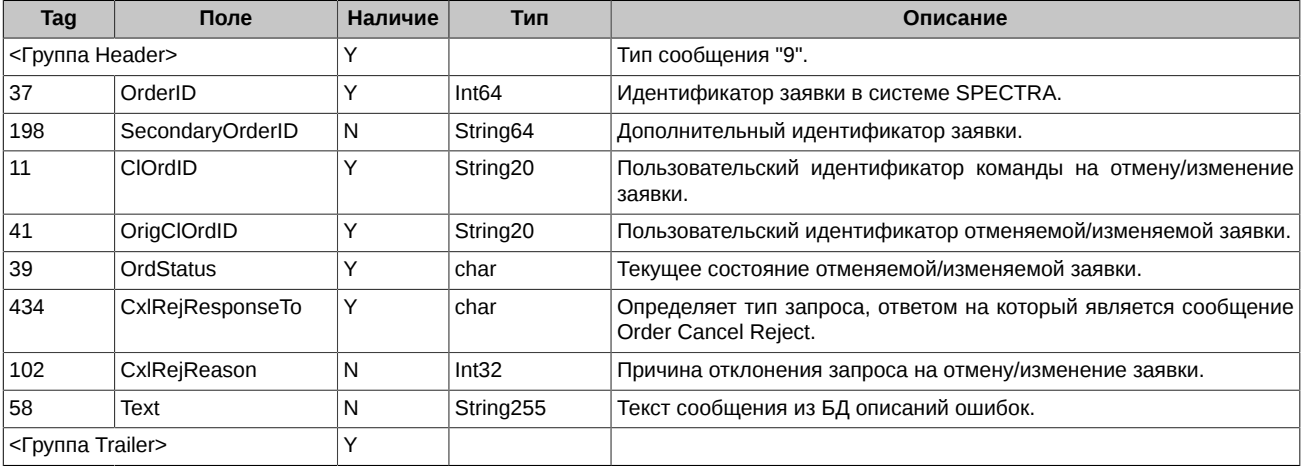

#### <span id="page-23-1"></span>**4.1.8. Order Mass Cancel Report**

Отчет об успешной (или не успешной) массовой отмене заявок.

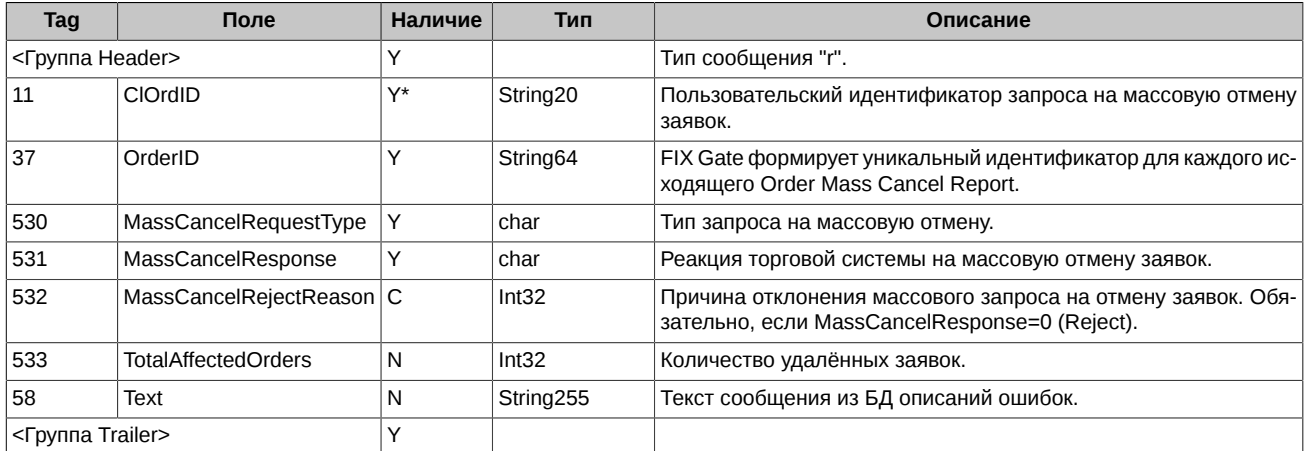

# <span id="page-23-2"></span>**4.2. Сценарии торгового взаимодействия**

#### <span id="page-23-3"></span>**4.2.1. Постановка заявки**

В простейшем случае, заявка принимается системой.

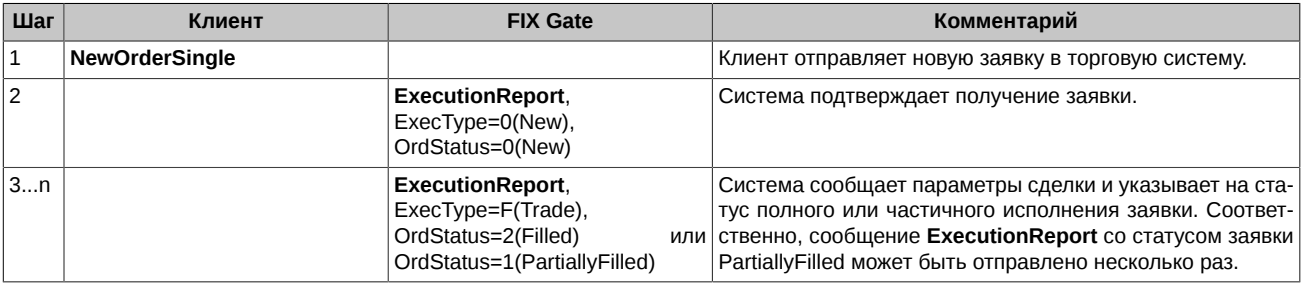

Заявка также может быть отклонена системой.

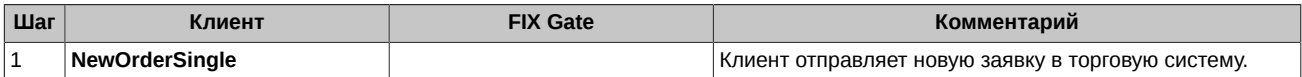

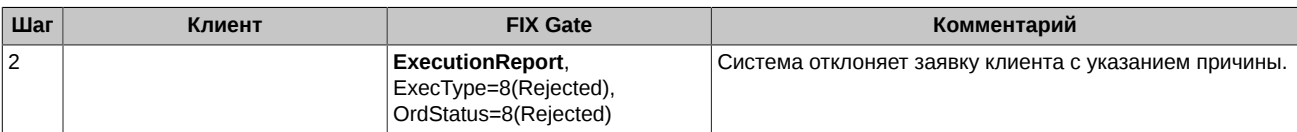

Заявка с TimeInForce=3(IOC) может быть либо полностью сведена в сделку, либо частично сведена в сделку и остаток снят, либо снята системой.

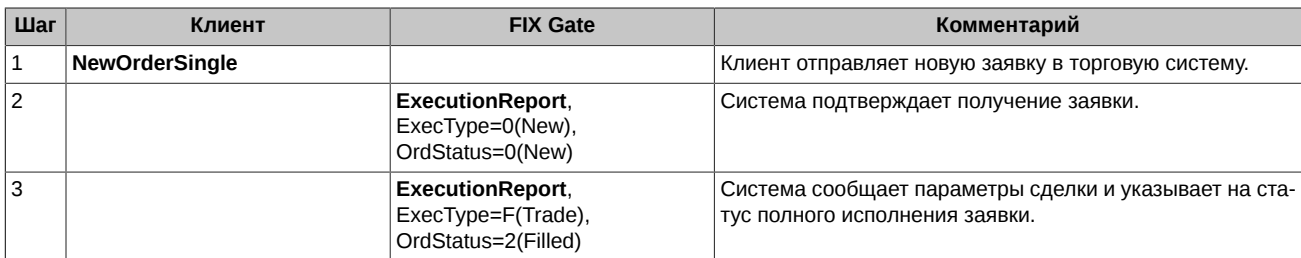

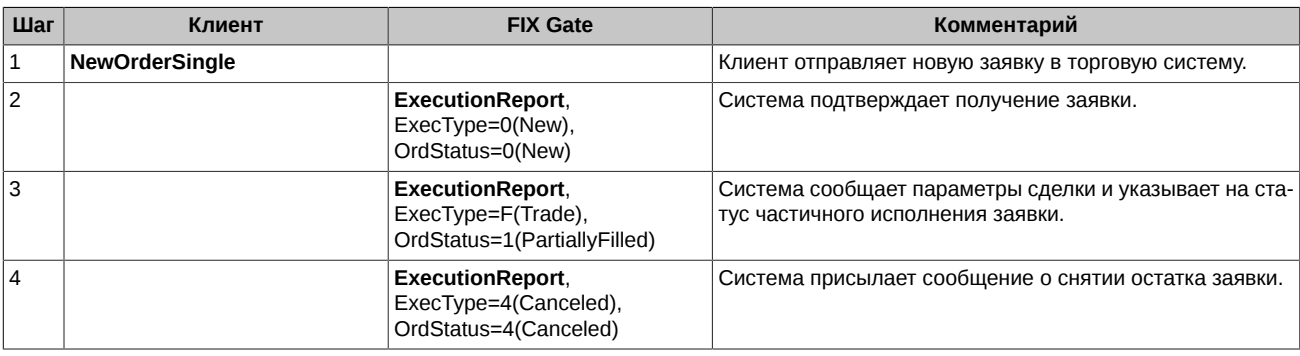

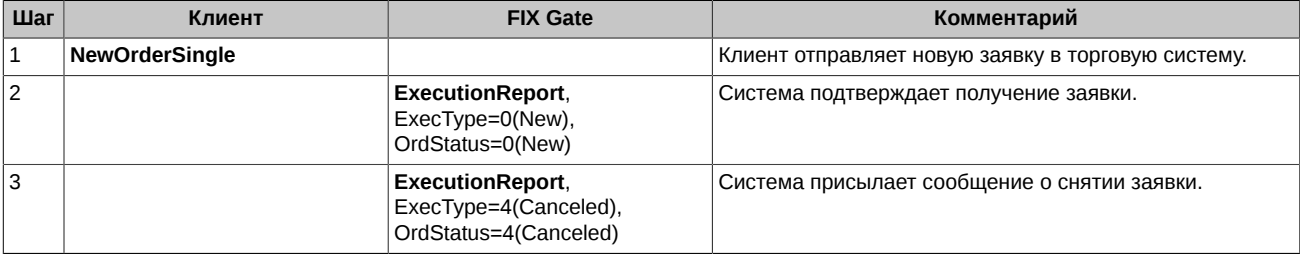

#### <span id="page-24-0"></span>**4.2.2. Снятие (удаление) заявки**

Успешно размещённая заявка может быть снята клиентом. Клиенту предоставляется возможность удалить заявку либо по биржевому идентификатору OrderID, либо по идентификатору назначенному клиентом OrigClOrdID.

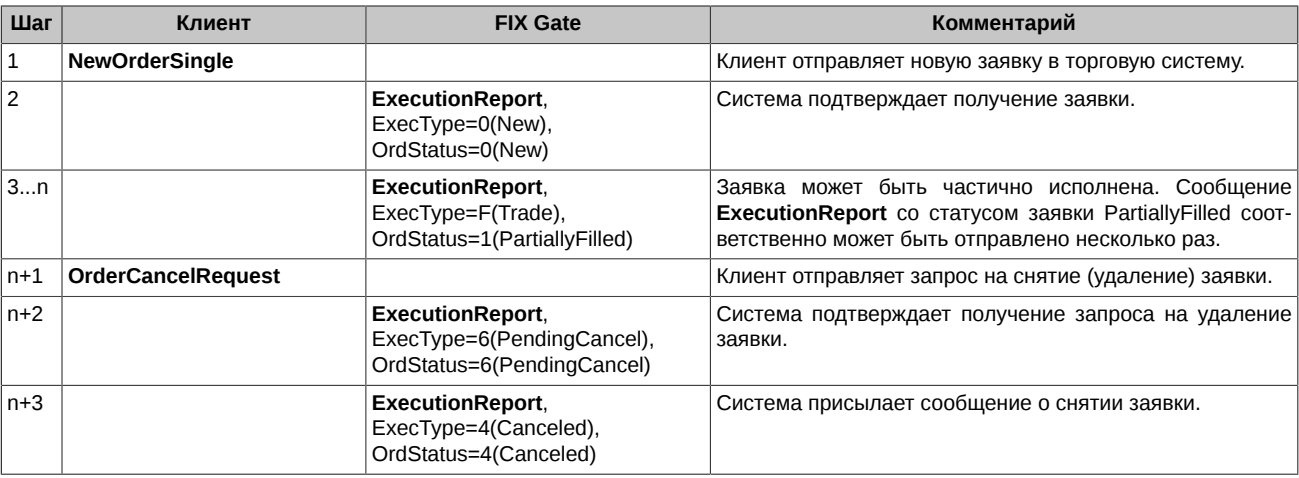

Если заявка уже снята или исполнена, запрос на снятие будет отклонён системой.

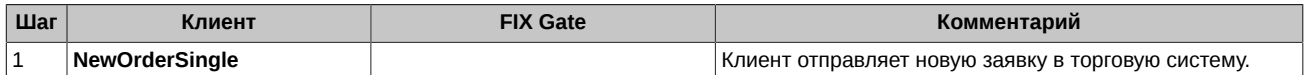

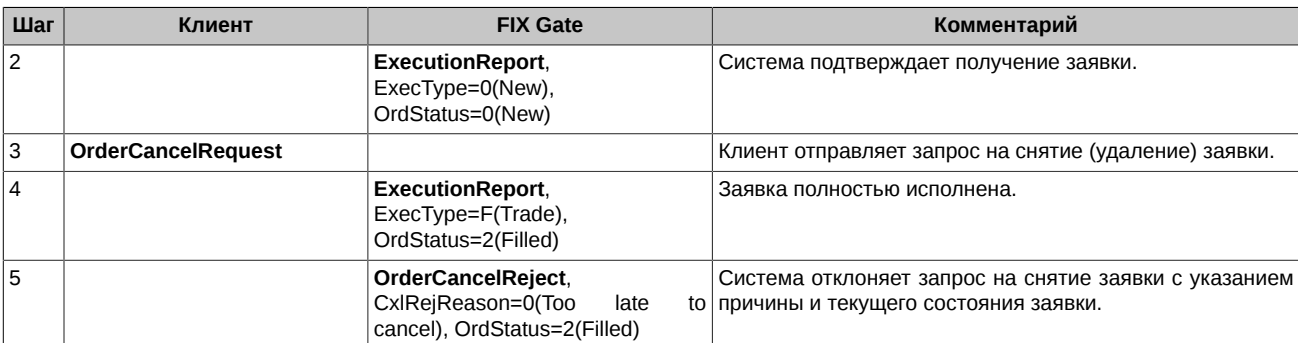

Если снимаемая заявка находится в процессе постановки, снятия или изменения, запрос на снятие также будет отклонён системой.

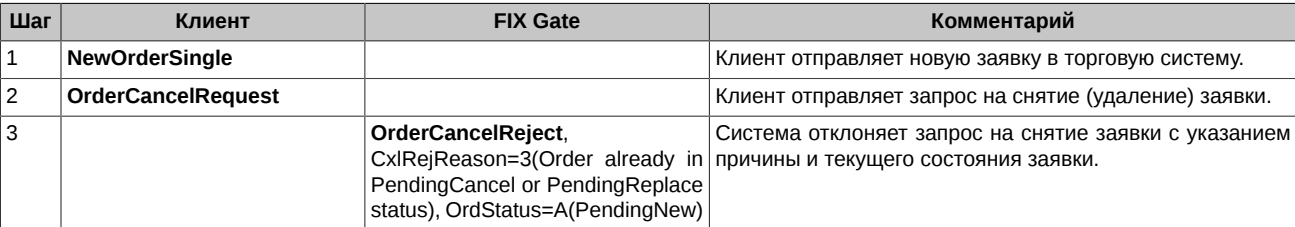

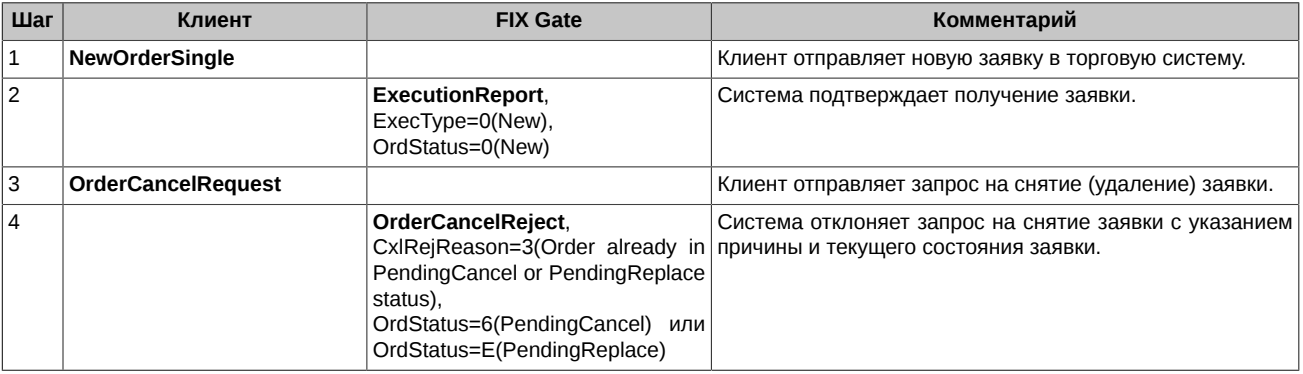

#### <span id="page-25-0"></span>**4.2.3. Массовое снятие заявок**

На каждую заявку, которая была отменена в результате обработки запроса на массовую отмену заявок, формируются отдельные сообщения Execution Report (Order Cancel Reject в случае отклонения запроса). Также по результатам выполнения операции клиенту отправляется сообщение Order Mass Cancel Report.

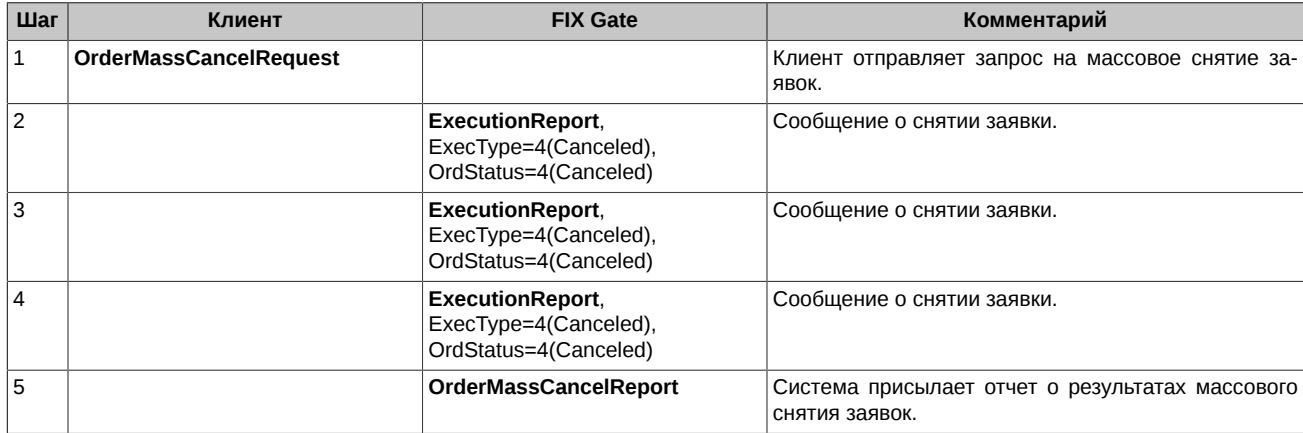

#### <span id="page-25-1"></span>**4.2.4. Запрос НКЦ на проверку достаточности обеспечения по БФ**

В целях устранения необеспеченности позиций Участник клиринга имеет возможность инициировать снятие заявок, поданных Участником торгов. Для этого используется запрос Order Mass Cancel Request в режиме MassCancelRequestType=Z, который может подавать Участник клиринга по БФ, открытым для Участников торгов, обслуживаемых таким Участником клиринга. При обработке данного запроса, в случае отрицательного Свободного лимита по БФ, снимаются все активные заявки по клиентским разделам, принадлежащим такой БФ.

На каждую заявку, которая была отменена в результате обработки запроса, формируются отдельные сообщения Execution Report. Также по результатам выполнения операции клиенту отправляется сообщение Order Mass Cancel Report с MassCancelRequestType=Z и указанием общего количества снятых заявок. Это же сообщение приходит и в случае отклонения запроса с указанием в MassCancelRejectReason причины отклонения.

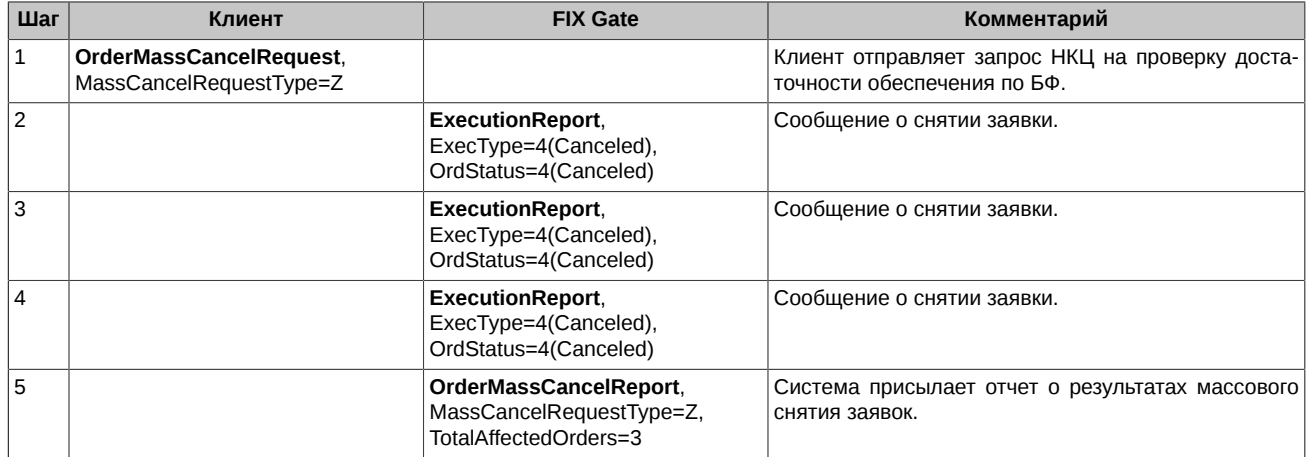

#### <span id="page-26-0"></span>**4.2.5. Изменение активной заявки**

Цена/объем размещённой ранее заявки может быть изменена клиентом. Клиенту предоставляется возможность изменять заявку либо по биржевому идентификатору OrderID, либо по идентификатору назначенному клиентом OrigClOrdID.

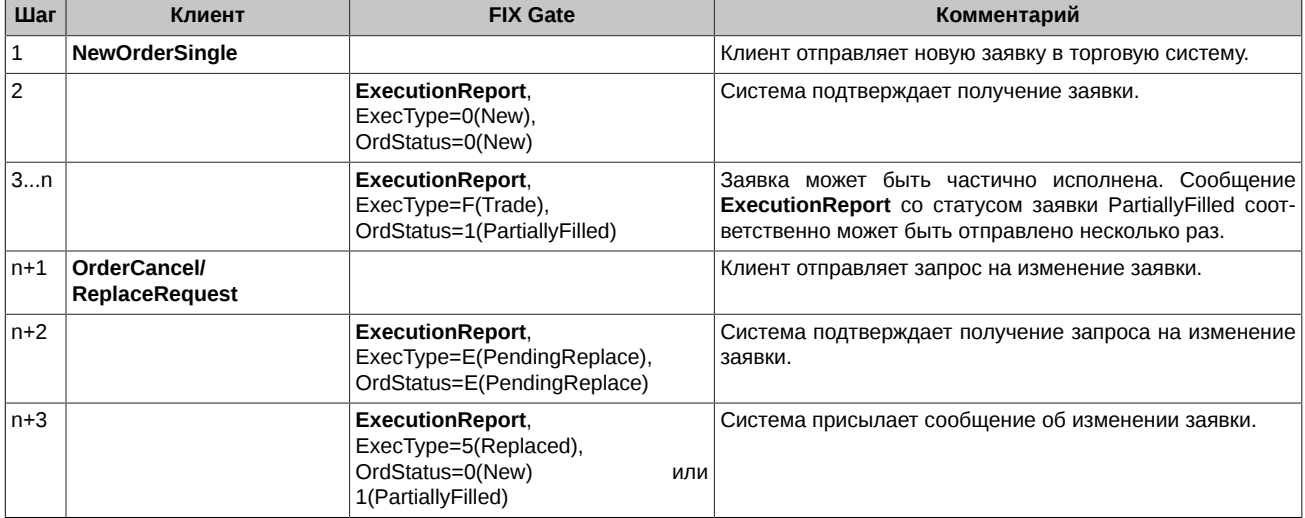

Если заявка уже снята или исполнена, запрос на изменение будет отклонён системой.

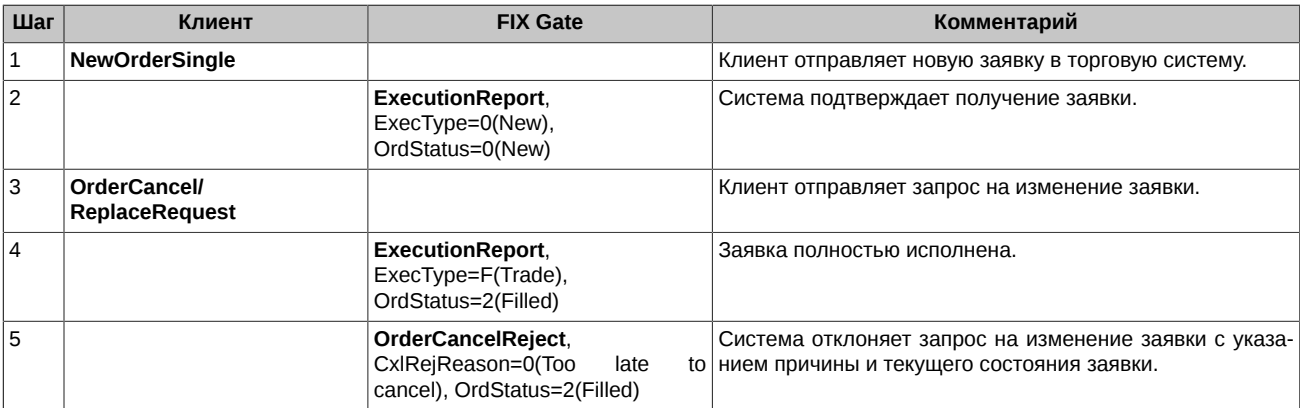

Если изменяемая заявка находится в процессе постановки, снятия или изменения, запрос на изменение будет отклонён системой.

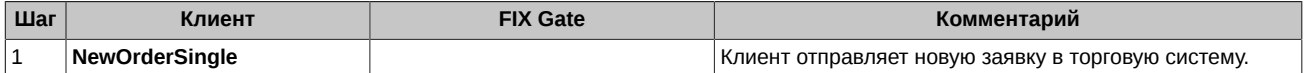

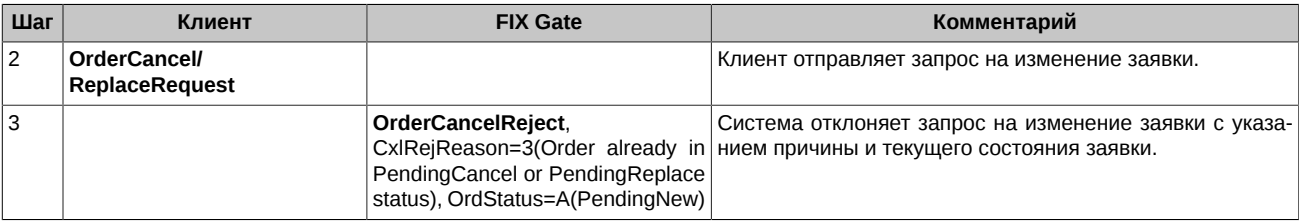

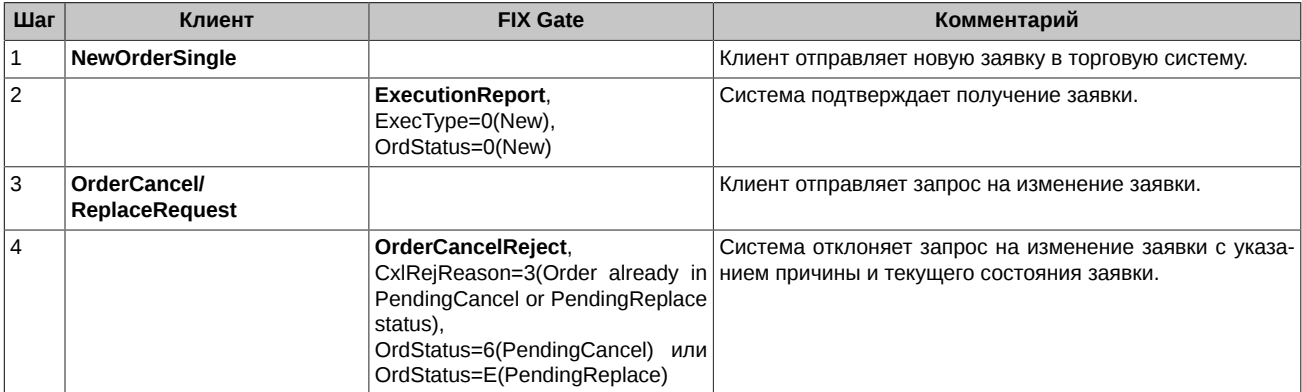

Если в сообщении OrderCancel/ReplaceRequest клиент прислал в поле OrderQty значение меньшее или равное CumQty, где CumQty - суммарное сведенное в сделки количество инструмента в изменяемой заявке, то система интерпретирует запрос клиента как требование снять остаток заявки.

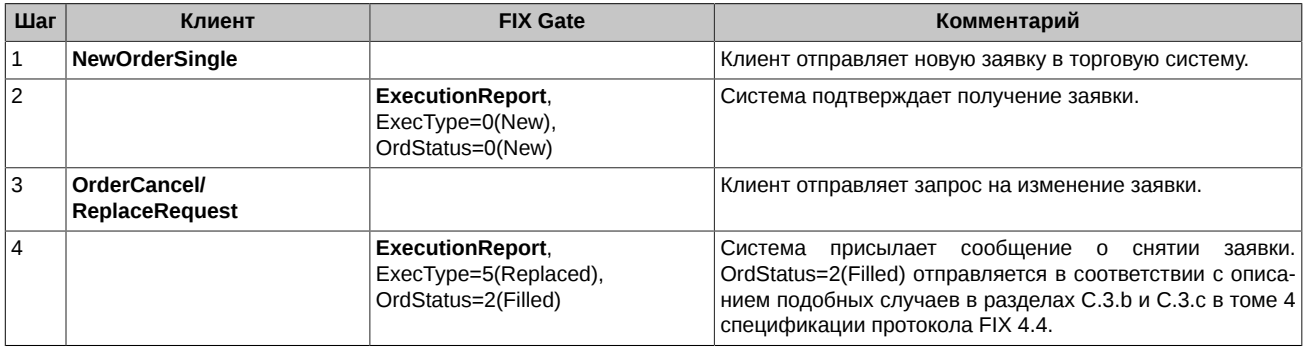

#### <span id="page-27-0"></span>**4.2.6. Запрос текущего состояния заявки**

Клиент может запросить текущий статус заявки по ClOrdID.

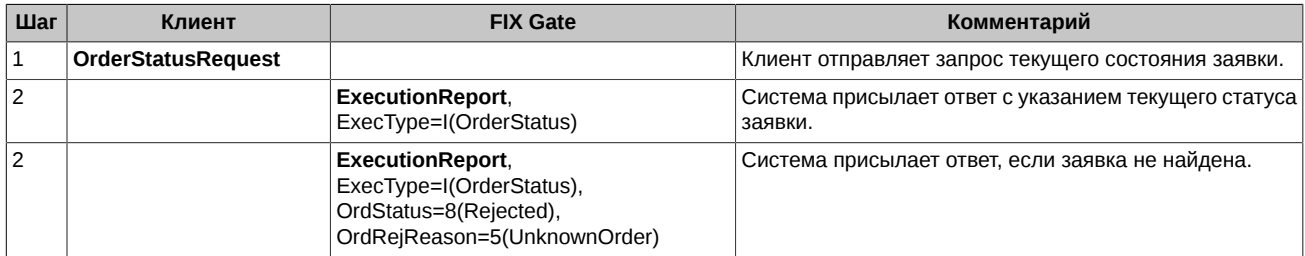

#### <span id="page-27-1"></span>**4.2.7. Перевыставление многодневных заявок**

Под многодневными понимаются заявки, у которых задана дата истечения. Такие заявки автоматически перевыставляются в следующую торговую сессию, получая при этом новый номер и ссылку на пользовательский идентификатор заявки (поле ClOrdID) из предыдущей торговой сессии. При перевыставлении системой делаются проверки на наличие инструмента, клиента, достаточности средств. Если результат проверки неудовлетворительный, заявка отвергается.

Перевыставление многодневных заявок происходит в вечерний клиринг. При этом по всем перевыставленным заявкам производится рассылка клиентам сообщений Execution Report, ExecType=0(New), OrdStatus=0(New) (размещение новой заявки). По отвергнутым заявкам клиентам рассылаются сообщения Execution Report, ExecType=8(Rejected), OrdStatus=8(Rejected).

Заявки, дата истечения которых наступила, "живут" до конца торгового дня и автоматически снимаются после завершения вечерней торговой сессии.

#### <span id="page-28-0"></span>**4.2.8. Рассылка Execution Reports по заявкам типа DAY**

После завершения основной сессии происходит снятие заявок типа DAY (время жизни заявки - до конца сессии). По таким заявкам клиентам производится рассылка сообщений Execution Report, ExecType=С(Expired), OrdStatus=С(Expired).

#### <span id="page-28-1"></span>**4.2.9. Управление айсберг-заявками**

Айсберг-заявка - это разновидность котировочной заявки, у которой определенная часть объема скрыта от рынка (т.е. в стакане), чтобы минимизировать влияние на рыночную цену крупных относительно рынка заявок. Айсберг-заявки появляются в стакане порциями (видимая часть). Когда видимая часть заявки полностью сводится в сделки, тогда "всплывает" очередная порция. Так может повторяться до тех пор, пока вся скрытая часть заявки не будет исчерпана.

Для управления айсберг-заявками используются стандартные сообщения протокола FIX:

- New Order Single Добавление новой айсберг-заявки.
- Order Cancel Request Удаление ранее размещённой айсберг-заявки.
- Order Cancel/Replace Request Изменение цены ранее размещённой айсберг-заявки (объем для изменения не доступен).

#### <span id="page-28-2"></span>**4.2.9.1. Добавление новой айсберг-заявки**

При добавлении айсберг-заявки в ней дополнительно указываются параметры для расчета размера всплывающей части. Всплывающая часть состоит из постоянной составляющей и случайным образом рассчитываемой надбавки. Для этого в стандартное сообщение New Order Single добавлена группа полей DisplayInstruction, включающая следующие поля:

- DisplayQty Количество единиц инструмента в постоянной составляющей объема всплывающей (видимой части) айсберг-заявки.
- DisplayVarianceQty Величина случайного отклонения объема всплывающей части айсберг-заявки.
- DisplayMethod Тип всплытия (= 3 Random).

Именно по наличию группы DisplayInstruction в клиентском сообщении FIX Gate определяет, что заявка является айсбергом.

Для задания объема всей айсберг-заявки используется поле OrderQty (Tag=38).

В результате добавления айсберг-заявки клиенту присылается сообщение Execution Report (New, New), содержащее группу полей DisplayInstruction и поле MDEntryID (Tag=278), в котором транслируется идентификатор видимой части айсберг-заявки. Идентификационный номер всей айсберг-заявки транслируется в поле OrderID (Tag=37).

В случае сведение видимой части айсберг-заявки в сделку клиенту присылается сообщение Execution Report (Trade, Filled). "Всплытие" новой видимой части не транслируется.

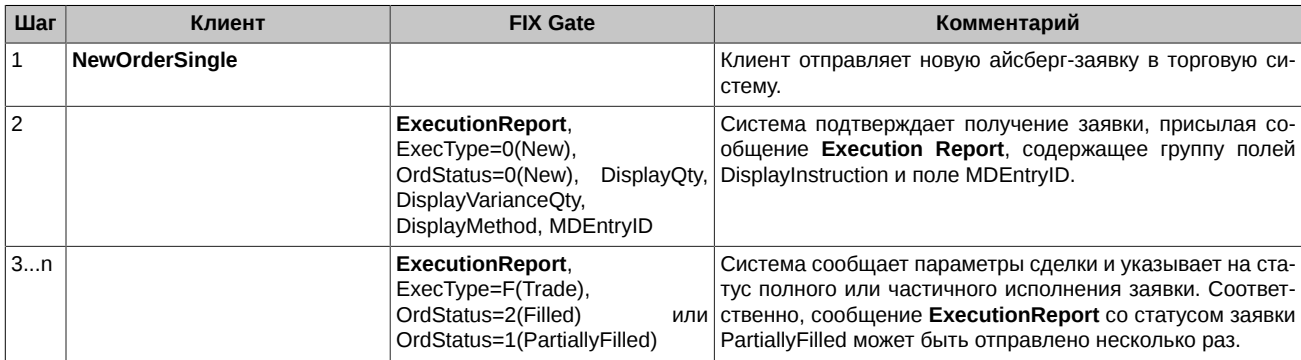

Айсберг-заявка также может быть отклонена системой.

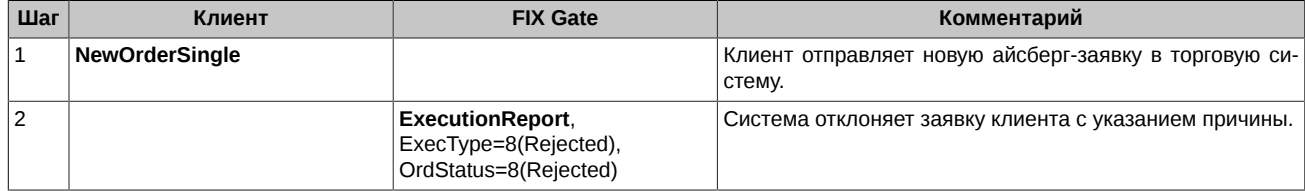

#### <span id="page-28-3"></span>**4.2.9.2. Удаление ранее размещённой айсберг-заявки**

Успешно размещённая айсберг-заявка может быть снята клиентом. Клиенту предоставляется возможность удалить айсберг-заявку либо по биржевому идентификатору OrderID, либо по идентификатору назначенному клиентом OrigClOrdID.

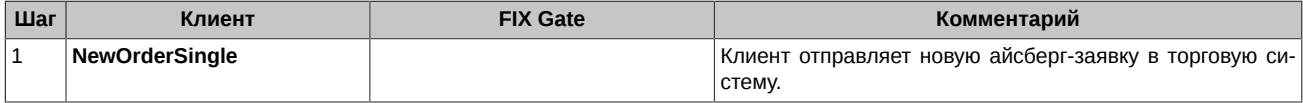

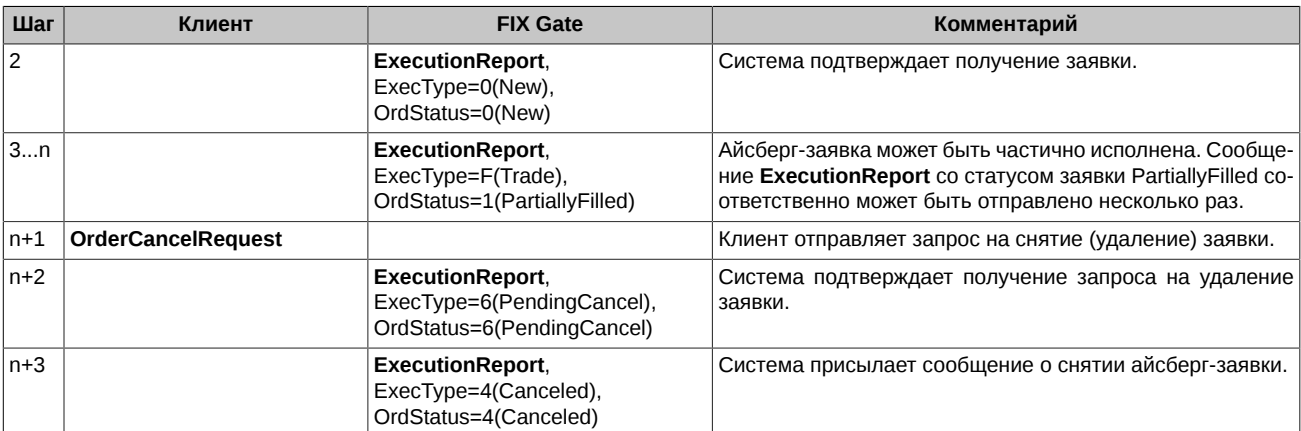

Если айсберг-заявка уже снята или исполнена, запрос на снятие будет отклонён системой.

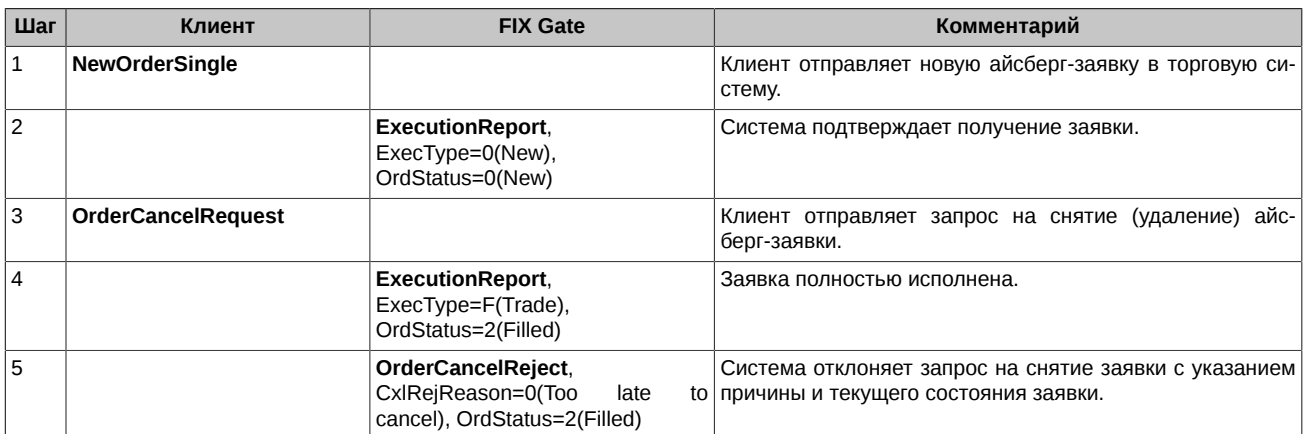

#### <span id="page-29-0"></span>**4.2.9.3. Изменение активной айсберг-заявки**

Цена размещённой ранее айсберг-заявки может быть изменена клиентом. Объем не доступен для изменения.

Клиенту предоставляется возможность изменять айсберг-заявку либо по биржевому идентификатору OrderID, либо по идентификатору назначенному клиентом OrigClOrdID.

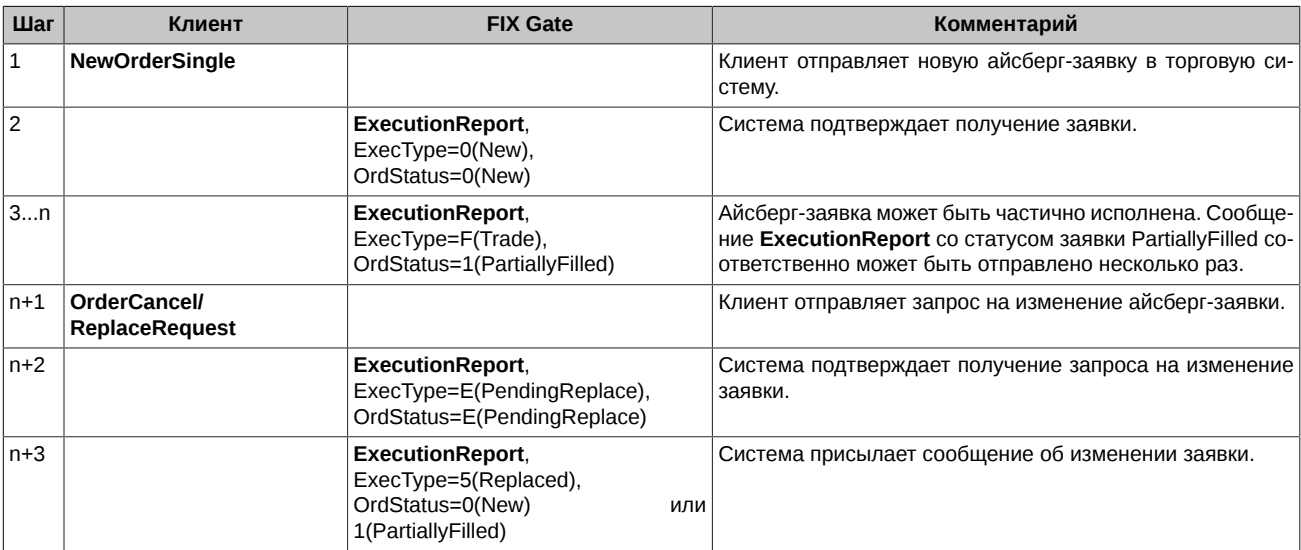

Если заявка уже снята или исполнена, запрос на изменение будет отклонён системой.

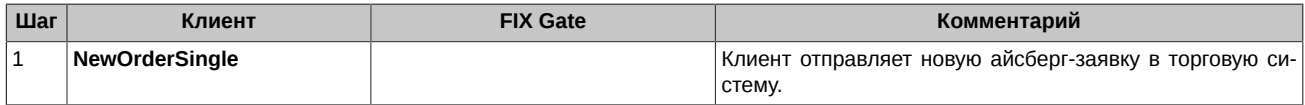

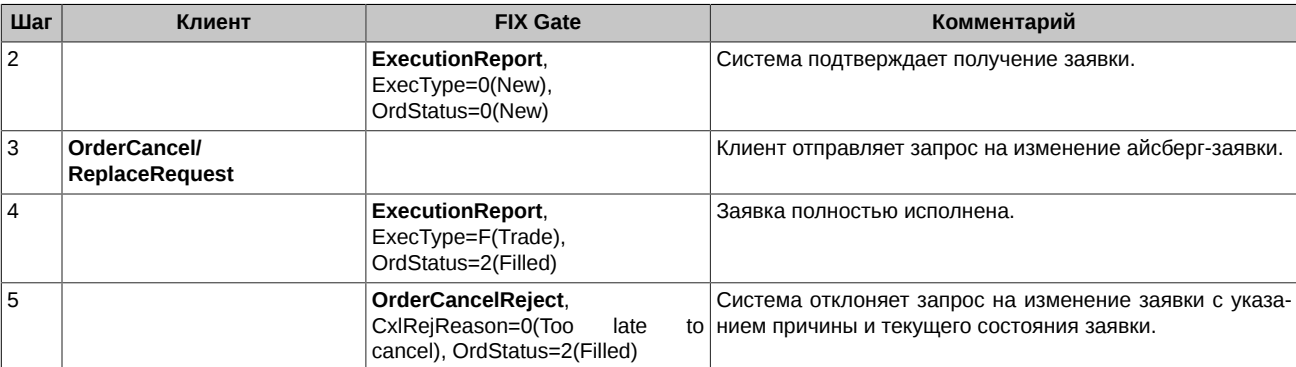

Если в сообщении Order Cancel/Replace Request клиент прислал какое-либо значение в поле OrderQty, FixGate отклоняет Order Cancel/Replace Request, и пользователю посылается сообщение Reject.

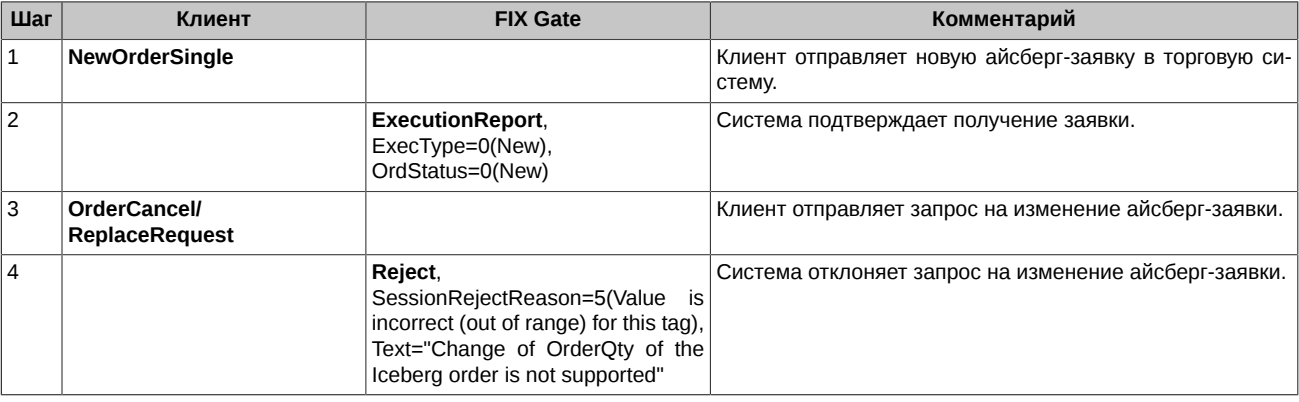

#### <span id="page-30-0"></span>**4.2.10. Проверка дублирования ClOrdID**

В случае обнаружения дублирования ClOrdID при выставлении, перемещении или удалении обычной заявки, FixGate в ответ отправляет клиенту сообщение Execution Report (Rejected, Rejected) и заполняет поля OrderQty, LeavesQty и CumQty значением "0".

В случае обнаружения дублирования ClOrdID при выставлении, перемещении или удалении айсберг-заявки, FixGate в ответ отправляет клиенту сообщение Execution Report (Rejected, Rejected) и заполняет поля OrderQty, LeavesQty и CumQty значением "0".

#### <span id="page-30-1"></span>**4.2.11. Выставление заявок типа BOC (Book-or-cancel)**

В простейшем случае, заявка с TimeInForce=z (BOC) принимается системой.

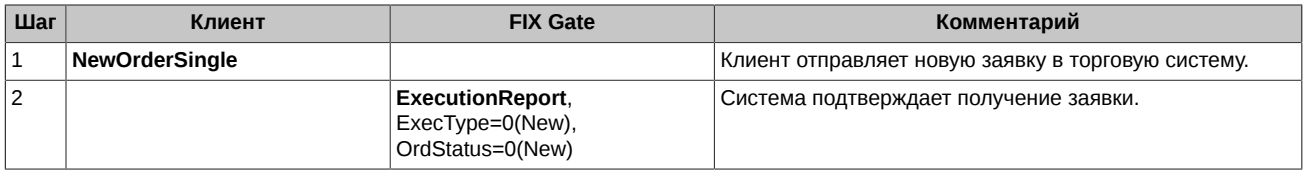

Заявка также может быть отклонена системой.

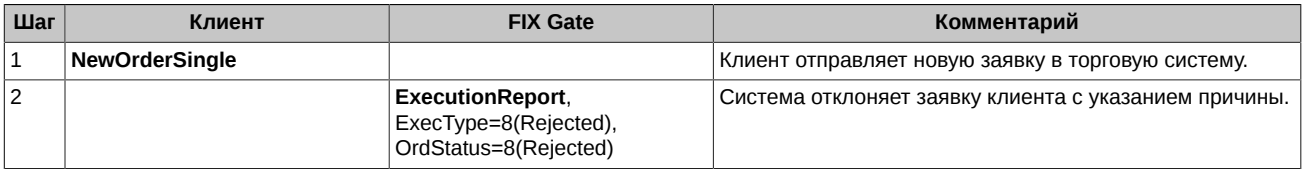

Заявка типа BOC может быть обычной (односессионной) и многодневной. Для обычных (в сообщении **NewOrderSingle** TimeInForce=z и отсутствует поле ExpireDate) заявок, если они не свелись в течение торговой сессии, после завершения основной сессии происходит снятие заявок. По таким заявкам клиентам производится рассылка сообщений Execution Report, ExecType=С(Expired), OrdStatus=С(Expired).

Многодневные (в сообщении **NewOrderSingle** TimeInForce=z и заполнено поле ExpireDate) заявки автоматически перевыставляются в следующую торговую сессию, получая при этом новый номер и ссылку на пользовательский идентификатор заявки (поле ClOrdID) из предыдущей торговой сессии. Перевыставление многодневных заявок происходит в вечерний клиринг. При этом по всем перевыставленным заявкам производится рассылка клиентам сообщений Execution Report, ExecType=0(New), OrdStatus=0(New) (размещение новой заявки). При перевыставлении системой делаются проверки на наличие инструмента, клиента, достаточности

средств. Если результат проверки неудовлетворительный, заявка отвергается. По отвергнутым заявкам клиентам рассылаются сообщения Execution Report, ExecType=8(Rejected), OrdStatus=8(Rejected).

### <span id="page-31-0"></span>4.3. Контроль аномальной активности

В FIX Gate действует система ограничения аномальной активности клиентских приложений. Она не позволяет приложению пользователя (в рамках одной fix сессии) присылать более оговорённого в заявке на подключение количества сообщений в единицу времени. В настоящий момент можно получить логин в систему с ограничением 30, 60, 90 и т.д. (но не более 300) торговых операций в секунду. К торговым операциям относятся следующие сообщения: New Order Single, Order Cancel Request, Order Cancell Replace Request, Mass Cancel Request. Количество не торговых (всех остальных, за исключением сообщений сессионного уровня) сообщений для любого типа логина ограничено 500/сек.

При превышении лимита сообщений система контроля посылает пользователю сообщение Reject с уведомлением об отказе в обслуживании:

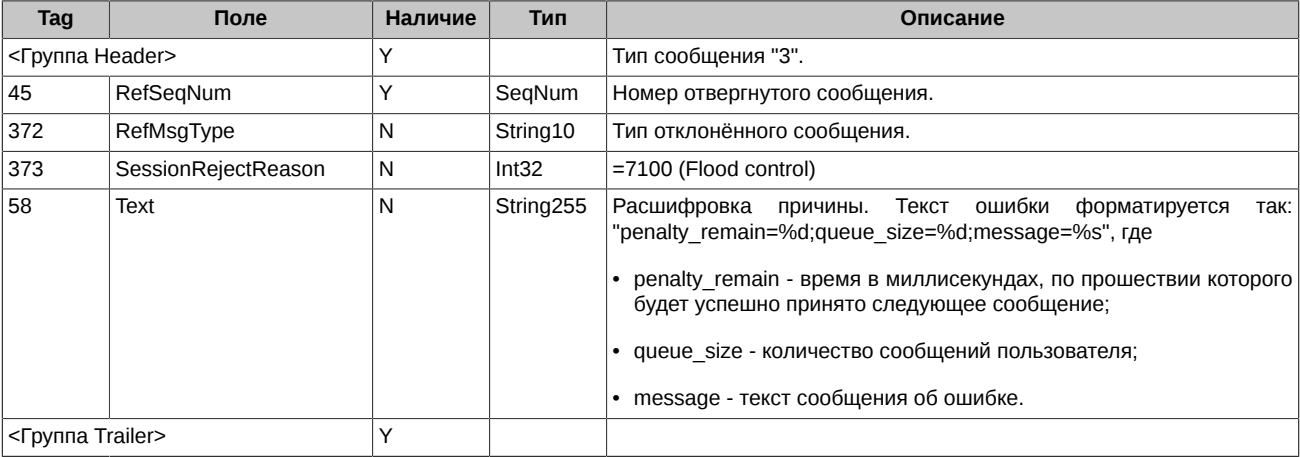

Количество сообщений за истекшую секунду оценивается при приёме КАЖДОГО сообщения. Это значит, что если пользователь постоянно присылает запросы с частотой, больше, чем ему разрешено, то его сообщения перестают обрабатываться вообще.

### <span id="page-31-1"></span>4.4. Обработка ошибок

В случае ошибки в доставке и обработке сообщения на системном уровне, код клиента может получить либо ошибку при выполнении функции отправки сообщения, либо ответное сообщение специального типа "системная ошибка":

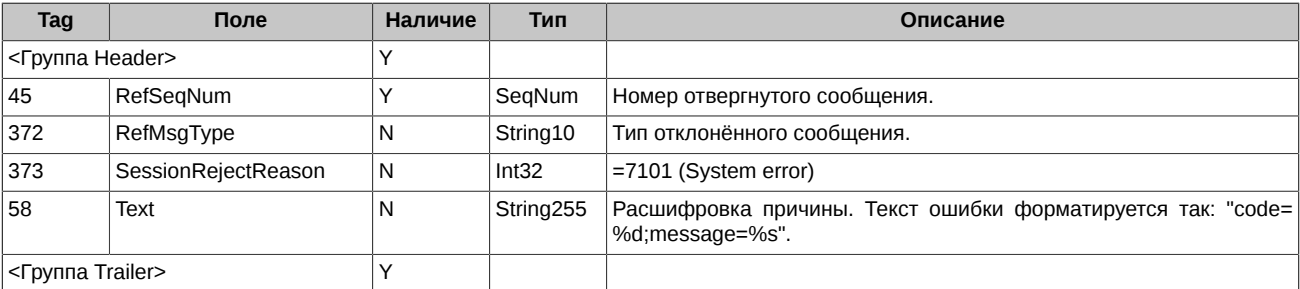

В случае сбоя во взаимодействии шлюза и торговой системы FIX Gate блокирует обработку заявок клиентов, и в ответ на отклонённые заявки рассылает клиентам сообщения Business Message Reject.

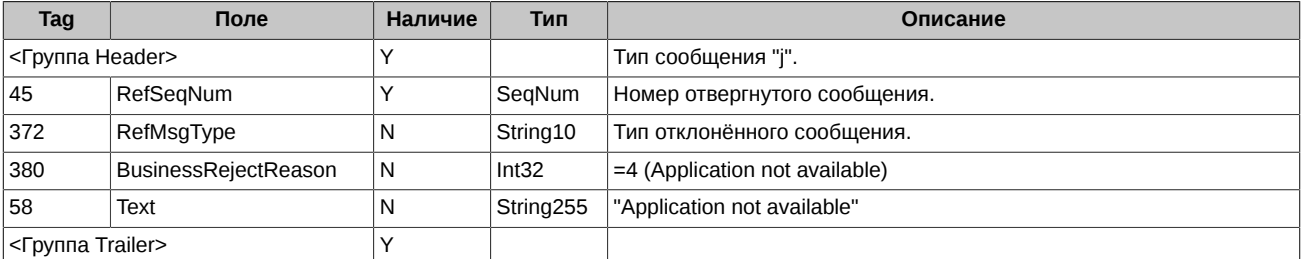

В случае, если клиент в сообщении Logon или в любом торговом сообщении прислал некорректное значение в одном из полей SenderCompID, TargetCompID, то FIX Gate в ответ отсылает сообщение типа Logout и завершает FIX сессию.

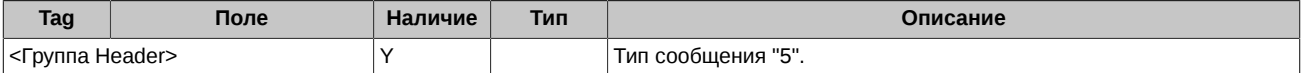

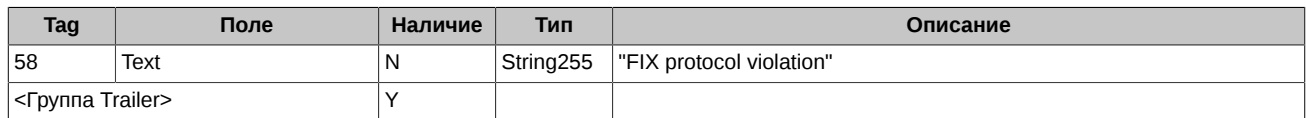

### <span id="page-32-0"></span>4.5. Автоматическое снятие заявок при отключении пользователя от тор-ГОВ

В системе предусмотрен механизм контроля за состоянием подключения клиента (сервис "Cancel On Disconnect"), который позволяет при отключении клиента от торгов автоматически снимать все активные заявки клиента. Снимаются только обычные (без срока истечения), безадресные заявки.

Для включения сервиса (а также отключения) фирме-Участнику торгов необходимо подать соответствующее распоряжение через .<br>Клиентский Центр. Сервис включается для идентификатора (p2login), принадлежащего фирме-Участнику.

При подключении идентификатора с включенной услугой "Cancel On Disconnect" к торговой системе для него активируется режим контроля за состоянием подключения (COD-режим).

Логика работы механизма контроля подключений следующая:

- FIX Gate отслеживает активность подключения на сессионном уровне путем контроля периодической посылки сообщений со стороны клиента.
- Клиент устанавливает HeartBtint в сообщении Logon. Если за временной интервал от 2\*HeartBtint до 3\*HeartBtint клиент не отправил ни одного сообщения или потерял TCP-соединение с FIX Gate, то все его активные заявки автоматически снимаются.

Возможные ситуации, при которых происходит запуск процедуры снятия активных заявок:

- Клиент завершил FIX-сессию (Logout). Заявки будут сняты в момент отключения.
- Клиент потерял соединение с FIX Gate или утратил работоспособность вследствие возникшей ошибки. Заявки будут сняты, как только будет обнаружена потеря соединения.
- Клиент был отключен за превышение интервала передачи Heartbeat сообщений (интервал задается в сообщении Logon). Заявки будут сняты в момент отключения.
- Возможна ситуация, когда FIX Gate, частично утрачивая работоспособность, оповещает торговую систему об активности от имени своих клиентов, но фактически теряет с ними соединение. Такая ситуация не может быть идентифицирована Биржей и должна быть урегулирована на стороне Участника.

Для всех клиентов с COD-режимом заявки также автоматически снимаются после окончания вечерней торговой сессии и при восстановлении системы после сбоя.

Для каждой заявки, снятой механизмом "Cancel On Disconnect", системой отправляется сообщение Execution Report, в котором ExecType=4(Canceled), OrdStatus=4(Canceled), ExecRestatementReason=100 (Снята по Cancel on disconnect).

# <span id="page-33-0"></span>**5. Сервис Drop Copy**

Drop Copy - сервис, позволяющий клиенту в выделенной FIX сессии получать из торговой системы состояние заявок и сделки либо по расчётной фирме, либо по брокеру, либо по заданному набору клиентских счетов. Сервис транслирует состояние заявок и сделки прошедшие через: FIX Gate, Plaza-2 Gate, Wire Gate (TWIME).

Сервис Drop Сору не транслирует состояния Pending и отчеты по отклоненным транзакциям на всех уровнях (кроме клиринга).

Клиенту, заказавшему Drop Copy Service, выдаётся отдельный FIX логин. Торговые операции по такому логину запрещены.

Доступны два варианта трансляции:

- Трансляция сделок.
- Трансляция состояния заявок и сделок.

Настраивается по запросу клиента.

# <span id="page-33-1"></span>5.1. Сессионный уровень

Сессионный уровень для Drop Copy Service такой же как и для обычной FIX сессии. Клиент стандартным способом соединяется и аутентифицируется на Drop Copy сервере, обменивается с ним Heartbeat сообщениями, имеет возможность выполнять Resend Request запросы.

### <span id="page-33-2"></span>5.2. Трансляция сделок

Сделки транслируются путём рассылки клиентам сообщений Execution Report.

#### <span id="page-33-3"></span>5.2.1. Сделки по обычным инструментам

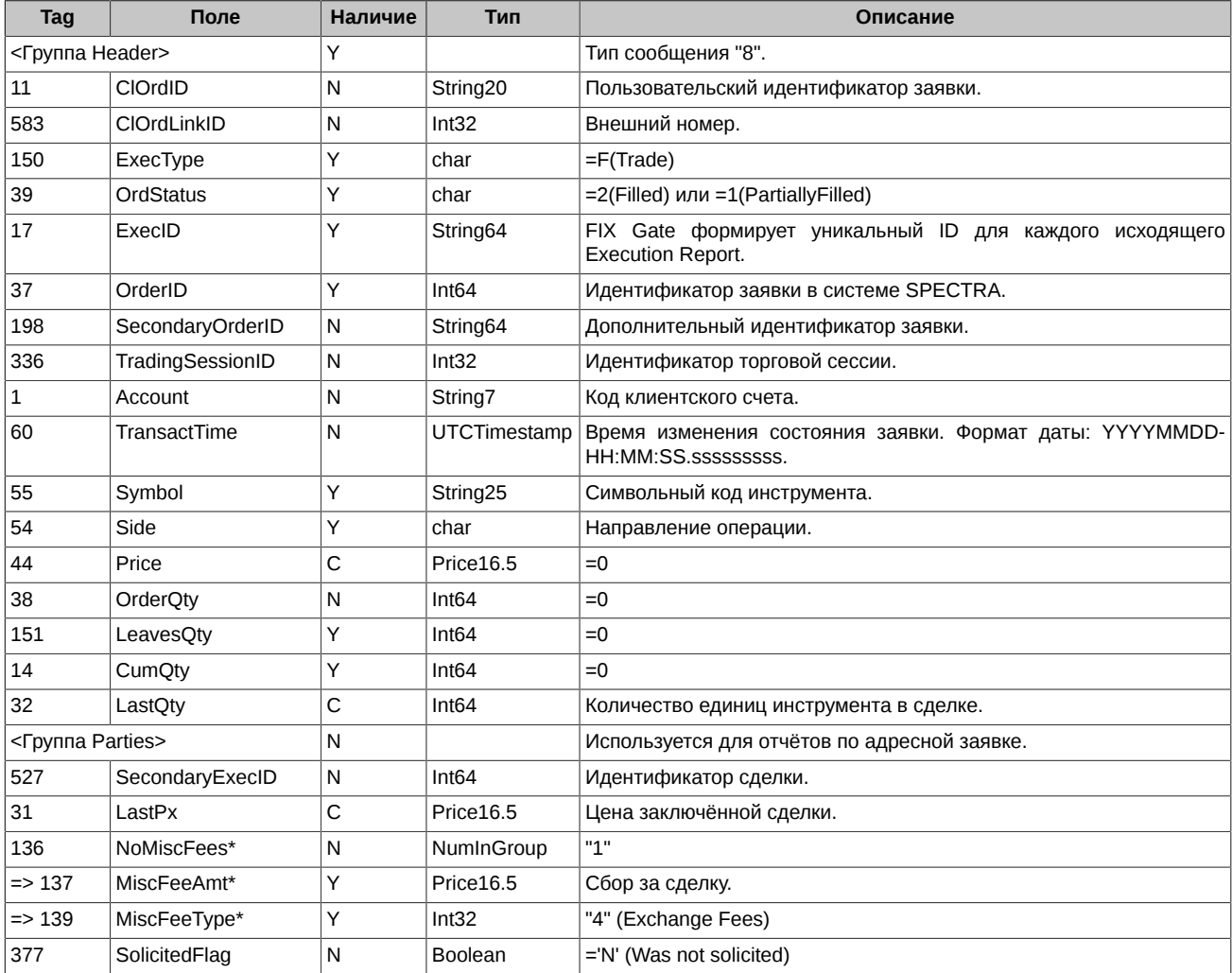

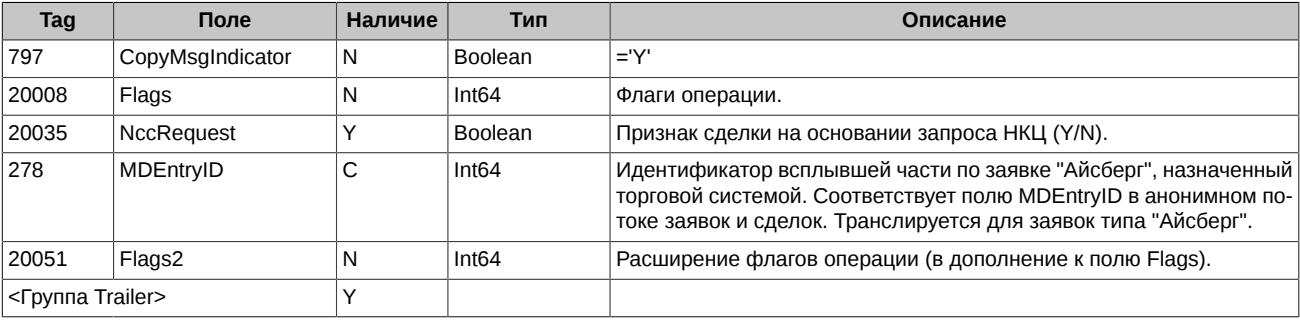

## <span id="page-34-0"></span>5.2.2. Сделки по связкам

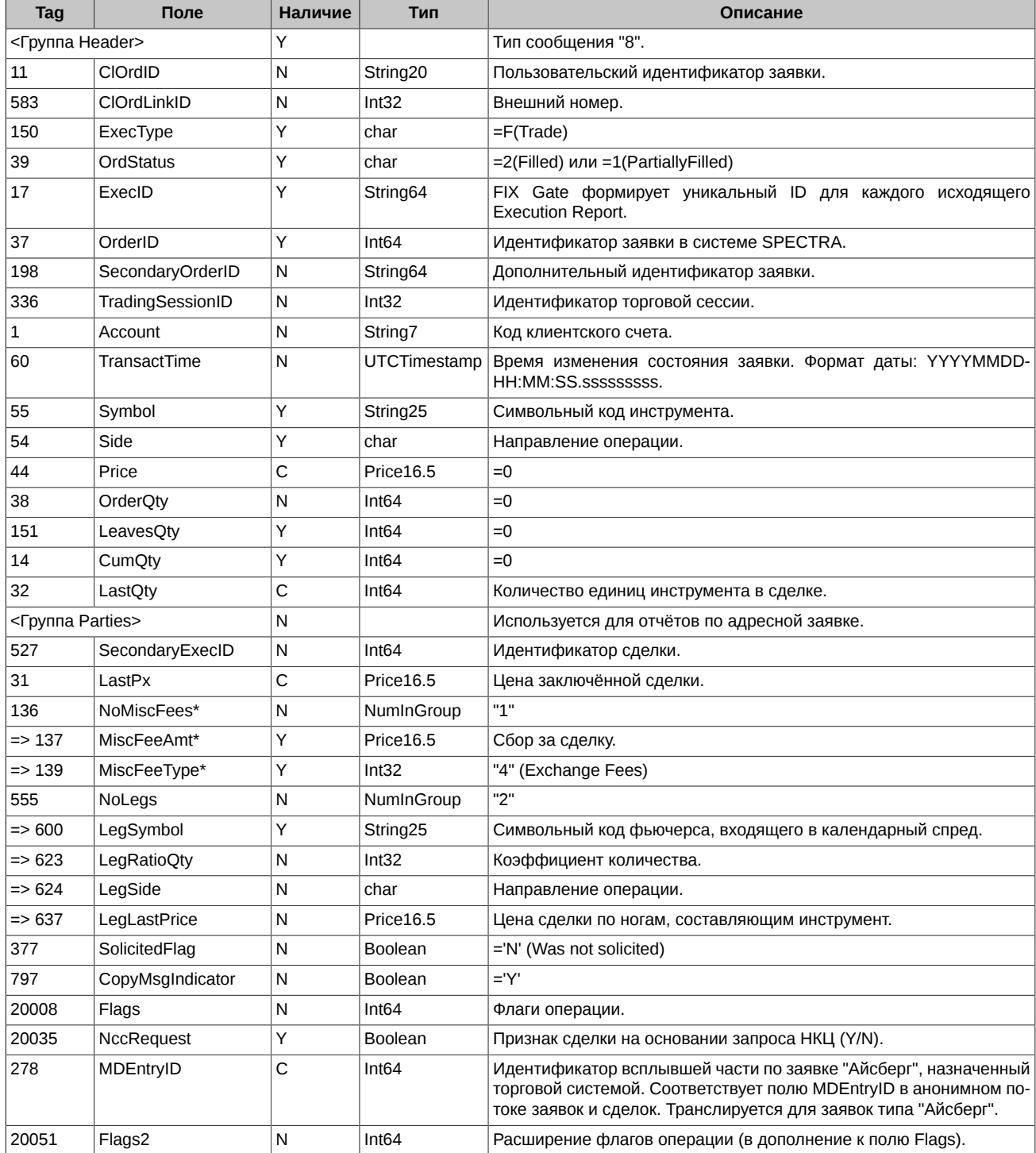

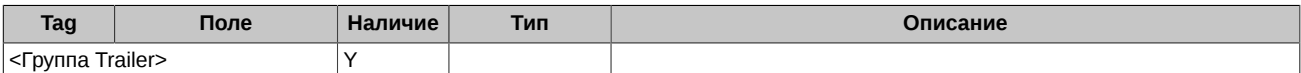

# <span id="page-35-0"></span>**5.3. Трансляция состояния заявок и сделок**

Состояние заявок и сделки транслируются путём рассылки клиентам сообщений Execution Report.

#### <span id="page-35-1"></span>**5.3.1. Добавление заявки**

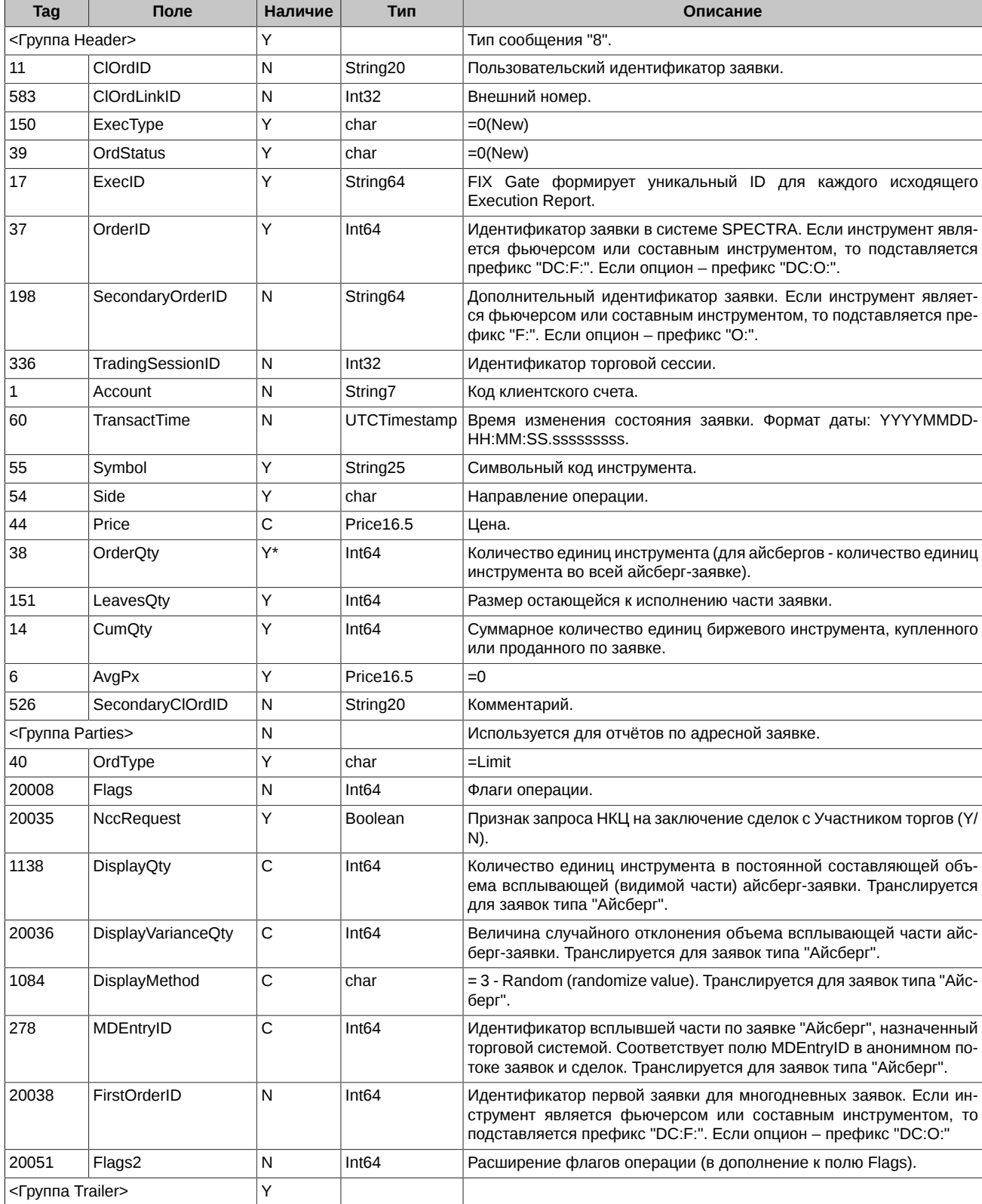

# <span id="page-36-0"></span>**5.3.2. Удаление заявки**

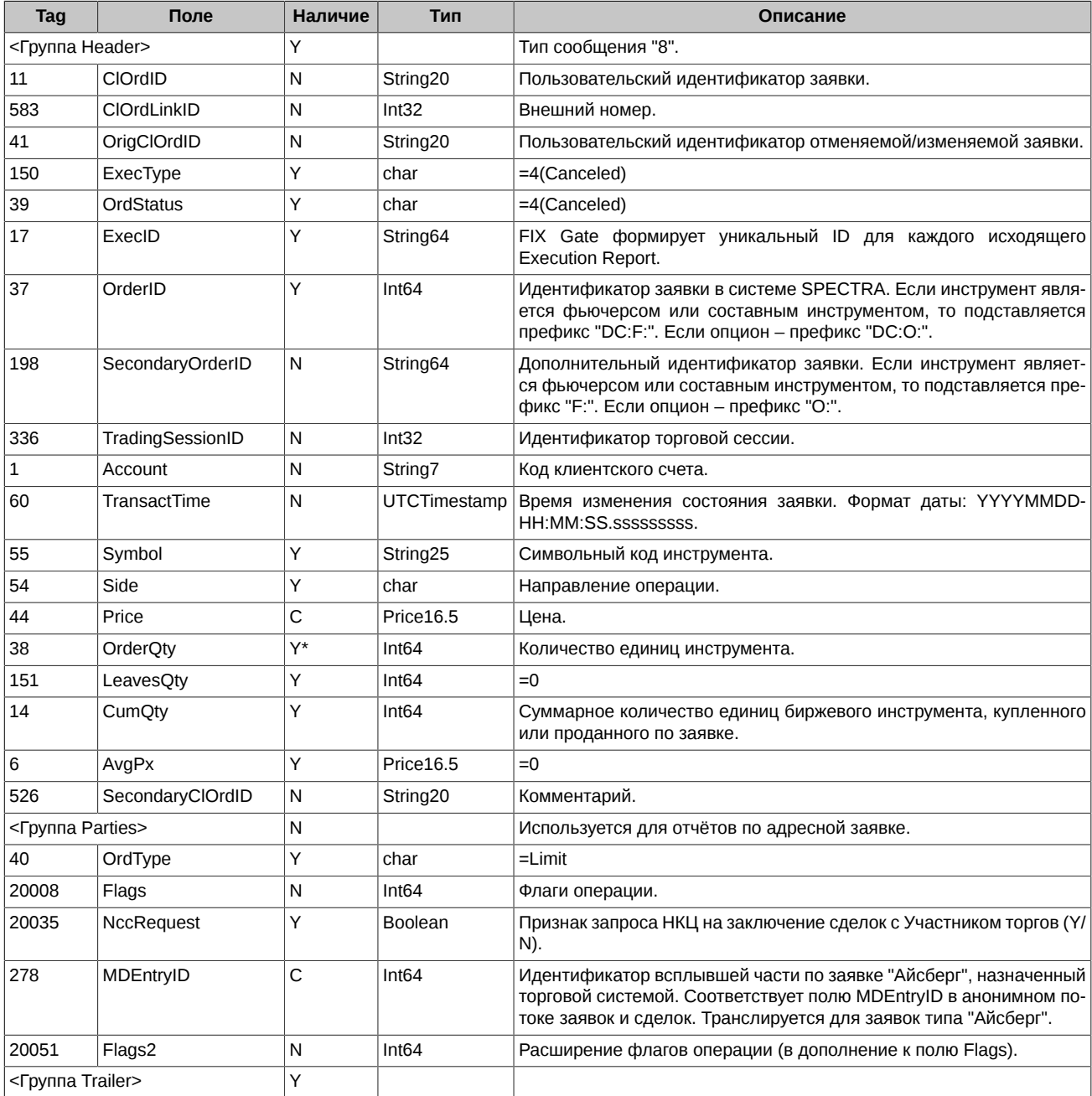

# <span id="page-36-1"></span>**5.3.3. Перемещение заявки**

![](_page_36_Picture_443.jpeg)

![](_page_37_Picture_438.jpeg)

# <span id="page-37-0"></span>**5.3.4. Сделки по обычным инструментам**

![](_page_37_Picture_439.jpeg)

![](_page_38_Picture_463.jpeg)

### <span id="page-38-0"></span>**5.3.5. Сделки по связкам**

![](_page_38_Picture_464.jpeg)

![](_page_39_Picture_208.jpeg)